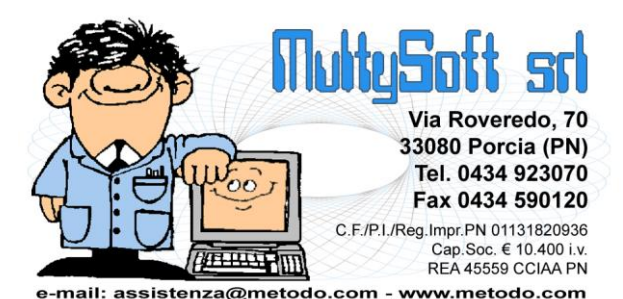

# **Metodo 2016**

**v.2.90**

# Novità della Versione (per build)

# Build N° 644 del 27/07/2016:

- 1. \* Forzatura decimali campo quantità su file XML *(D.d.T./Fatturazione)*
- 2. \* Corretto errore in esportazione file fatture se fatturazione "mista" *(D.d.T./Fatturazione)*
- 3. \* Corretta dicitura automatica "tipo fattura" se fattura a 0 *(D.d.T./Fatturazione)*
- 4. \* Corretti possibili errori in utilizzo pagina documenti articolo *(Magazzino)*
- 5. \* Corretta errata stampa dati art.mag. su etichette ordini presenti in magazzini diversi dal centrale *(Ordini/Preventivi)*
- 6.  **\*** Corretta mancata visualizzazione cursore su "var.q.tà" in conferma ordine *(Ordini/Preventivi)*
- 7. \* Corretto possibile "Range check error" in selezione colonne tab.ordini *(Ordini/Preventivi)*
- 8. **\*** Corretto possibile errore "...troppi filtri" in tabulato ordini *(Ordini/Preventivi)*
- 9. **\*** Corretto mancato azzeramento progressivo pagina su registro riepilogativo *(Utilità/Varie)*
- 10. **\*** Corretto errata esportazione punto vendita su tracciato FILCONAD *(Utilità/Varie)*

# Build N° 643 del 08/07/2016:

- 11. \* Centro di costo/ricavo in anagrafiche fornitori/clienti *(Anagrafiche)*
- 12. \* Gestione corretta del CONAI su file XML *(D.d.T./Fatturazione)*
- 13.  $\Phi$ <sup>\*</sup> Gestione ecotassa e spese incasso su file XML *(D.d.T./Fatturazione)*
- 14. \* Aggiornata tabella "varietà vino" *(D.d.T./Fatturazione)*
- 15. \* Nuove funzionalità in gestione documenti articolo *(Magazzino)*
- 16. \* Corretta errata possibilità di doppia selezione colonna "centro di costo" *(Anagrafiche)*
- 17. \* Corretta errata formattazione decimali su prezzo CONAI *(D.d.T./Fatturazione)*
- 18. \* Corretta errata dicitura in copia ordini da corpo documento *(Ordini/Preventivi)*

## Build N° 642 del 17/05/2016:

- 19.  $\Phi$  Gestione aliquote IVA 7,65 e 7,95 x acq. bovini e suini da imprenditore agricolo esonerato *(Contabilità/Iva)*
- **20. •** Codice articolo dispositivi medici su file XML *(D.d.T./Fatturazione)*
- 21. \* Gestione "causale" del documento su file XML *(D.d.T./Fatturazione)*
- 22. \* Esclusione righe senza q.tà, prezzo e iva su file XML *(D.d.T./Fatturazione)*
- 23.  $\mathbf{\Phi}^*$  Descrizione estesa articolo e controllo errore 423 (sconti) su file XML *(D.d.T./Fatturazione)*
- 24.  $\mathbf{\Phi}^*$  Immissione facilitata movimenti di travaso vino collegati logicamente *(D.d.T./Fatturazione)*
- 25.  $\mathbf{\Phi}^*$  Esportazione registrazioni vinicole per trasmissione tramite sofware Nextesa *(D.d.T./Fatturazione)*
- **26. \*** \*Ulteriori colonne in E/Conto su più anni *(Magazzino)*
- **27. 中 Visualizzazione aliquota IVA in selezione righe ordini da evadere** *(Ordini/Preventivi)*
- 28. **\*** \*Completato ammodernamento interfaccia in gestione "corpo" documenti *(Utilità/Varie)*
- 29. \* Corretto problema scorrimento griglia in ricerca cli./for. *(Anagrafiche)*
- 30. \* Corretto problema in scadenzario se incasso parziale partite relative a note accredito *(Contabilità/Iva)*
- 31. \* Corretta errata possibilità di selezionare causali definite come "movimenta solo valore" *(D.d.T./Fatturazione)*
- 32. \* Corretta errata rigenerazione fattura immediata PA *(D.d.T./Fatturazione)*
- 33.  $*$  Ripristinata opzione "movimenti x partite/lotti" su pulsante E.Conto in correzione art.mag. *(Magazzino)*
- 34.  $*$  Corretta errata stampa di alcuni dati in portafoglio ordini/elenco preventivi in archivio *(Ordini/Preventivi)*
- 35. \* Corretta anomalia su pulsante "stampa" del fabbisogno ordini *(Ordini/Preventivi)*
- 36. \* Corretto possibile errore in gestione operazioni rilevanti *(Stampe IVA/Contabilità)*

## Build N° 641 del 06/05/2016:

- 37. \* Nuovi campi in anagrafica cliente *(Anagrafiche)*
- 38. \* Nuovi campi anagrafici per vinicole *(D.d.T./Fatturazione)*
- 39. \* Aggiornamento archivio nazioni *(Utilità/Varie)*
- 40. \* Corretto progressivo restringimento colonne in ricerche cli./for./art./rap. *(Anagrafiche)*
- 41. \* Corretta mancata attivazione tastiera se dai dati finali del DdT si ritornava al "corpo" *(D.d.T./Fatturazione)*
- 42. \* Corretto problema su finestra parametri stampa agenda *(Database C/S)*
- 43.  $*$  Corretta errata dimensione campo "prezzo vendita" in car.mag.da doc. se zoom attivo *(Magazzino)*
- 44.  $\mathbb{X}^*$  Corretto mancato funzionamento frecce tastiera in gestione documenti carico *(Magazzino)*
- 45.  $*$  Corretta anomalia in salvataggio dimensioni colonne carico magazzino da documento *(Magazzino)*
- 46. **\*** Corretta mancata chiusura finestra elaborazione in Aggiornamento Tracciato Ordini *(Ordini/Preventivi)*
- 47. \* Corretto mancato salvataggio dati F24 *(Parcellazione)*
- 48. \* Corretta mancata indicazione c/partita in stampa di un partitario singolo *(Stampe IVA/Contabilità)*
- 49. \* Corretto mancata visualizzazione filtri azienda in duplicazione *(Utilità/Varie)*

## Build N° 640 del 06/04/2016:

- 50. **中** Potenziamento inserimento informazioni "documenti collegati" su file XML *(D.d.T./Fatturazione)*
- 51. Riscritta e ammodernata procedura "Portafoglio ordini in archivio" *(Ordini/Preventivi)*
- 52. **中** Possibilità di selezione "settore" e stampa campo "annotazioni" su Partitari Contabili *(Stampe IVA/Contabilità)*
- 53. **F** Se "Utente come Rappresentante" nascosti dati non pertinenti in E/C ordini da articolo *(Utilità/Varie)*
- 54. <sup>•</sup> Se "Utente come Rappresentante" tolta voce "Fornitori" su pulsante "Statist." della gestione articoli *(Utilità/Varie)*
- **55. 中 Se "Utente come Rappresentante" disattivata "copia da altro ordine"** *(Utilità/Varie)*
- **56. \*** Corretto possibile access violation in stampa conferme da Ms Word *(Ordini/Preventivi)*
- 57. **K** Corretto mancato fuoco sul campo "codice ordine" entrando in gestione ordini *(Ordini/Preventivi)*
- 58. Corretta mancata abilitazione pulsante "Conferma" in Elenco Preventivi *(Ordini/Preventivi)*
- 59. **W** Corretta errata dicitura su colonna "tipo documento" in ristampa registri IVA definitivi *(Stampe IVA/Contabilità)*
- 60. Corretto problema in filtro nome azienda *(Utilità/Varie)*
- 61. **K** Corretto possibile problema ordine finestre in selezione oggetto x bilancio *(Contabilità/Iva)*
- 62. Corretta mancata visualizzazione cursore su statistiche "Riepilogo Vendite" *(Magazzino)*
- 63. We Corretto mancato raggruppamento importi "al di sotto di" indicati nel ripilogo vendite *(Magazzino)*
- 64. Corretta possibile mancata marcatura di "evasione totale" ordine *(Ordini/Preventivi)*
- 65. Corretta errata inclusione esenzioni "escluse da modello IVA" in "Storno vendite rev.charge" su prospetto "determinazione volume affari" *(Stampe IVA/Contabilità)*
- 66. Corretta possibile mancata impostazione "nome ditta destinazione" in duplicazione azienda *(Utilità/Varie)*

#### Build N° 639 del 15/03/2016:

- 67. Ampliamento tipologie di "reverse charge" *(Contabilità/Iva)*
- 68. Aggiornate le "nomenclature combinate" alla versione 2016 *(Contabilità/Iva)*
- 69. Riepilogo Vendite Mensile con raffronto anni precedenti *(Magazzino)*
- 70. **•** Stampa "tipologia documento" su registri IVA *(Stampe IVA/Contabilità)*
- 71. **& Sblocco stampa giornale definitiva tramite codice** *(Stampe IVA/Contabilità)*
- **72. 中 Sblocco stampa registri IVA definitivi tramite codice** *(Stampe IVA/Contabilità)*
- 73. Corretta mancanza fuoco su campo in verifica bilancio contabile *(Contabilità/Iva)*
- 74. **X** Corretto errore "Invalid Class Typecast" in modifica movimento di un cespite *(Contabilità/Iva)*
- 75. Corretta errata stampa campo "q.tà" in etichette articoli da DdT *(Magazzino)*
- 76. **X** Corretto possibile invalid pointer operation su stampa conferma ordine in valuta *(Ordini/Preventivi)*
- 77. Corretta errata visualizzazione titolo griglia esenzioni con zoom attivo *(Utilità/Varie)*
- 78. Corretta errata visualizzazione titolo griglia anni lifo con zoom attivo *(Utilità/Varie)*
- 79. **X** Corretto mancato azzeramento "banca x bonifici" in variazione massiva cond.pag. *(D.d.T./Fatturazione)*
- 80. **K** Corretto errore in memorizzazione fattura PA se file XML maggiore di 64kb *(D.d.T./Fatturazione)*
- 81. **K** Corretto possibile access violation in gestione articoli di magazzino *(Magazzino)*
- 82. **\*** Corretto errore con sconti e prezzi assoluti in copia da altro ordine *(Ordini/Preventivi)*
- 83. \* Corretto errato riporto campo "Nome" (se composto) da Anagrafe Principale in file spesometro *(Stampe IVA/Contabilità)*
- 84. X Corretta errata proposta "anno" in stampa intestazione registri iva se anno contabile diverso da anno iva *(Stampe IVA/Contabilità)*
- 85. Corrette imperfezioni su "Statistica Vendite x Raggruppamento e Articolo" *(Utilità/Varie)*
- 86. Corretto possibile "Range check error" in importazione DdT da file TXT *(Utilità/Varie)*

## Build N° 638 del 22/02/2016:

- 87. **P** Ottimizzazione scansione documenti articolo *(Magazzino)*
- 88. **W** Corretto possibile "Invalid class typecast" in Conto Economico mensile *(Contabilità/Iva)*
- 89. **K** Corretta mancata stampa dati articolo in etichetta da gestione articoli magazzino *(Magazzino)*
- 90. **X** Corretto errore in immissione nuovo ordine (o commessa) se premuto ripetutamente il tasto invio *(Ordini/Preventivi)*
- 91. **X** Corretto messaggio anomalo su finestra "dati scadenze" in modifica articolo contabile *(Contabilità/Iva)*
- 92. **K** Corretto progressivo rimpicciolimento colonne corpo DdT se zoom attivo *(D.d.T./Fatturazione)*
- 93. Corretto possibile errore interno in duplicazione riga con tasti "alt-D" *(Utilità/Varie)*
- 94. Corretto problema in e/c articolo su account rappresentante *(Utilità/Varie)*

## Build N° 637 del 17/02/2016:

95. X Corretto mancato raggruppamento reg.mag.su "Raffronto Vendite Clienti con Anno prec." *(Magazzino)*

## Build N° 636 del 04/02/2016:

- 96. **中** Aumentata dimensione massima "campi aggiuntivi" in registrazioni contabili *(Contabilità/Iva)*
- 97. **\*** Stampa etichette articoli da DdT/Ft.Imm. *(Magazzino)*
- 98. Modifica numero etichette "articolo per articolo" in fase di stampa selettiva *(Magazzino)*
- 99. Stampa descrizione condizione di pagamento in conferme/preventivi *(Ordini/Preventivi)*
- 100. Migliorata finestra di selezione "azienda anno precedente" su procedure del Bilancio Apertura *(Utilità/Varie)*
- 101. **K** Corretto problema in selezione codice valuta *(Anagrafiche)*
- 102. **K** Corretto errore in abilitazione check ditta collegata su bilanci a sezioni contr./sovr. *(Contabilità/Iva)*
- 103. **K** Corretto possibile salto numeratore in immissione DDT/Ft.Imm. *(D.d.T./Fatturazione)*
- 104. Corretta errata visualizzazione icone menù selezione in gestione DdT *(D.d.T./Fatturazione)*
- 105. Corretto possibile errore "ElnvalidCast" in selezione estesa DdT/Ft.Imm *(D.d.T./Fatturazione)*
- 106. **K** Corretto possibile errore "ElnvalidCast" in produzione simulata *(Magazzino)*
- 107. **K** Corretto mancato funzionamento pulsante "Statist." in gestione articoli *(Magazzino)*
- 108. **K** Corretto possibile errore "EInvalidCast" in controllo disponibilità *(Ordini/Preventivi)*
- 109. <sup>X</sup> Corretta impossibilità di aggiungere nuove cartelle in cambio azienda operativa *(Utilità/Varie)*
- 110. Corretta errata descrizione bilancio personalizzato importato da altra azienda *(Contabilità/Iva)*
- 111. Corretta errata richiesta chiusura articolo contabile se riga solo descrittiva *(Contabilità/Iva)*
- 112. <sup>X</sup> Corretta errata possibilità di digitare caratteri alfanumerici in num.fatt.immediata *(D.d.T./Fatturazione)*
- 113. **K** Corretto errore in salvataggio dimensione colonne ordini/commesse *(Ordini/Preventivi)*
- 114. Corretto mancato azzeramento cartella ()registri in riporto a nuova gestione *(Utilità/Varie)*
- 115. **W** Corretto possibile access violation in uscita dalla gestione DdT *(Utilità/Varie)*
- 116. Corretto errore in selezione valute *(Utilità/Varie)*

#### Build N° 635 del 21/01/2016:

- 117. **&** Stampa e generazione file modello CU 2016 *(Contabilità/Iva)*
- 118. Migliorie su bilanci a sezioni contrapposte/sovrapposte *(Contabilità/Iva)*
- 119. Uniformato messaggio raggruppamento incassi stessa scadenza *(Scadenzario/Incassi/Pagamenti)*
- 120. **中** Eliminata generaziore file RIBA su tracciato "standard ABI" *(Scadenzario/Incassi/Pagamenti)*
- 121. **中 Cancellazione articolo da e/c contabile** *(Stampe IVA/Contabilità)*
- 122. **Controllo numero aziende maggiore di 999** *(Utilità/Varie)*
- 123.  $\Phi$  Ampliato numero colonne visualizzabili su finestre di ricerca delle anagrafiche *(Utilità/Varie)*
- 124. **H** Migliorata segnalazione "elaborazione in corso" in fase di apertura clienti, fornitori, sottoconti *(Utilità/Varie)*
- 125. **K** Corretta errata dimensione colonne in ricerca sottoconti *(Anagrafiche)*
- 126. **K** Corretta anomalia in immissione movimento rettifica CU *(Contabilità/Iva)*
- 127. <sup>X</sup> Corretta impossibilità di indicare un anno superiore a 2015 in "INTRA SERVIZI" *(Contabilità/Iva)*
- 128. <sup>X</sup> Corretta imprecisione su messaggio evidenziato in cancellazione registrazioni prima nota *(Contabilità/Iva)*
- 129. **K** Corretto errore in stampa decimali prezzo unitario su DdT *(D.d.T./Fatturazione)*
- 130. Corretto mancato funzionamento incassi automatici se cond.pag.oltre la n.9 *(D.d.T./Fatturazione)*
- 131. Corretto possibile errore in cancellazione multipla scadenze *(Scadenzario/Incassi/Pagamenti)*
- 132. **K** Corretto problema in generazione file bonifici se, in date scad.diverse, note accr.superiori a fatture *(Scadenzario/Incassi/Pagamenti)*
- 133. Corretta anomalia dettagli aziende *(Utilità/Varie)*

## Build N° 634 del 04/11/2015:

- 134. Valorizzazione "carichi sospesi" a clienti *(Magazzino)*
- 135. Implementato collegamento Metodo-Reg.Cassa su ulteriori modelli RCH *(Magazzino)*
- 136. **中 Nuovi riordini in "Situazione Ordinato per Raggruppamento"** *(Ordini/Preventivi)*
- 137. Bonifici elettronici fornitori in formato XML SEPA *(Scadenzario/Incassi/Pagamenti)*
- 138. **H** Migliorie alla stampa dell'F24 *(Stampe IVA/Contabilità)*
- 139. Windows 2003 server non più testato *(Utilità/Varie)*
- 140. **P** Compatibilità con Microsoft Office 2016 (Utilità/Varie)
- 141. Migliorie al cambio azienda operativa *(Utilità/Varie)*
- 142. **P** Rimossa la vecchia agenda *(Utilità/Varie)*
- 143. **Migliorie al sistema di invio degli errori** *(Utilità/Varie)*
- 144. Aggiornamento archivio banche, cappario e istat ad aprile 2016 *(Utilità/Varie)*
- 145. **Possibilità di indicare la P.Iva Cli./For. invece del num.immissione nei file regcont, regconf** e pr\_nota.txt *(Utilità/Varie)*
- 146. Corretta mancata visualizzazione dato in fianco al campo "codice" *(Anagrafiche)*
- 147. Corretta errata visualizzazione dati sottoconti in conto economico mensile *(Contabilità/Iva)*
- 148. **K** Corretta errata colorazione campi in gestione scala sconti *(Magazzino)*
- 149. **K** Corretta errata apertura della ricerca causali magazzino *(Magazzino)*
- 150. **K** Corretto possibile range check error in cancellazione causale magazzino *(Magazzino)*
- 151. **K** Corretto possibile codice articolo errato in stampe ordini raggruppate per articolo *(Ordini/Preventivi)*
- 152. **K** Corretta errata visualizzazione combobox "selezione magazzino" in e/c movimenti parcella *(Parcellazione)*
- 153. Corretto problema in scorrimento lista stampanti predefinite *(Utilità/Varie)*
- 154. Corretto errato aggiornamento barra progressiva in preparazione zip azienda *(Utilità/Varie)*
- 155. Corretto possibile errore in importazione angrafiche da file Excel *(Utilità/Varie)*
- 156. Corretto errato doppio messaggio nelle finestre richiesta password *(Utilità/Varie)*
- 157. **K** Corretto errore lettura magazzini in export DdT su file di testo *(Utilità/Varie)*
- 158. Corretto possibile blocco programma su procedura "calcoli finanziari" *(Utilità/Varie)*

## Build N° 633 del 13/10/2015:

- 159.  $\Phi$  \* Aggiunto numero cliente in E/Conto Distinta Provvigioni *(D.d.T./Fatturazione)*
- 160. \* Corretta possibile errata attribuzione "Giac.A.P." e "Prezzo A.P." in Riunione Multimagazzini *(Magazzino)*

#### Build N° 632 del 08/10/2015:

- 161. \*\* Corretta errata proposta "data doc." in immissione documento di carico *(Magazzino)*
- 162. \* Corretta errata richiesta "distinta base" in carico da doc. con esplosione componenti *(Magazzino)*
- 163. \*\* Corretta possibile anomalia in modifica riga documento *(Utilità/Varie)*
- 164. \*\* Corretta errata selezione movimenti x rappr. in stat. vendite annuale *(Utilità/Varie)*

#### Build N° 631 del 11/09/2015:

- 165.  $\mathbf{\Phi}$  "Colonna "macro centro di costo" in finestra ricerca centri di costo *(Anagrafiche)*
- 166. \*\* Bilanci per macro centro di costo *(Contabilità/Iva)*
- 167. \*\* Bilancio di verifica suddivso per centro di costo (o macro centro) *(Contabilità/Iva)*
- 168. \*\* Gestione rappresentante in scarichi manuali magazzino *(Magazzino)*
- 169.  $\blacklozenge$  "Gestione rappresentante in correzione reg. magazzino *(Magazzino)*
- 170.  $\mathbf{\Phi}$  " Causali "conto lavoro/trasf.multimag." con opzione per esplosione componenti *(Magazzino)*
- 171. \*\* Stampa etichette ordini da articolo *(Ordini/Preventivi)*
- 172. \* Corretto errato rientro totale cli./for. in bilancio sez. contrapp./sovrapp. *(Contabilità/Iva)*

173. <sup>\*\*</sup> Corretta mancata visualizzazione campi aggiuntivi su registrazioni di magazzino *(Magazzino)*

## Build N° 630 del 17/07/2015:

- 174.  $\Phi$  \*\* Righe vuote del "corpo documento" escluse automaticamente dal file XML *(D.d.T./Fatturazione)*
- 175. \*\* Gestione IBAN completo in scadenzario *(Scadenzario/Incassi/Pagamenti)*
- 176. <sup>\*</sup> Corretta mancata visualizzazione "tot.selezionato" in pagamento provvigioni *(Contabilità/Iva)*
- 177.  $*$  Corretta errata memorizzazione, nella parte vendite, di una ft.acq.in rev.charge a zero *(Contabilità/Iva)*
- 178. \*\* Corretto possibile errato riordino righe in Distinte Provvigioni *(D.d.T./Fatturazione)*
- 179.  $*$  Corretto errato aggiornamento progressivi scarico componenti in correzione carico mag. da conto lavoro *(Magazzino)*
- 180. \*\* Corretto possibile archivio in uso bloccante in duplicazione articoli *(Magazzino)*
- 181. \* Corretto possibile deadlock in immissione articoli concomitante a duplicazione *(Magazzino)*
- 182. \*\* Corretta scritta "Rappresentati" in portafoglio ordini *(Ordini/Preventivi)*
- 183. \*\* Ampliato numero caratteri digitabili su ricerche dei tabulati ordini *(Ordini/Preventivi)*
- 184. \*\* Corretta errata dimensione campi di input in selezioni tabulati ordini *(Ordini/Preventivi)*
- 185. <sup>\*</sup> Corretto errato accorpamento RIBA in stampa distinta se abi-cab differenti *(Scadenzario/Incassi/Pagamenti)*
- 186. **※** "Corretto errata cancellazione archivio fatture in "riporto nuovo anno solo cont.+mag." *(Utilità/Varie)*

## Build N° 629 del 15/06/2015:

- 187. **\*** "Stampa interlinee vuote tra gli articoli in conferma ordine *(Ordini/Preventivi)*
- 188. **\*** \*\* Aperture contabili per settore *(Utilità/Varie)*
- 189. \*\* Settore e Centro di Costo in apertura cli./for. su documento *(Utilità/Varie)*
- 190.  $\Phi$ <sup>\*</sup> Perfezionato il riconoscimento di Windows 10 *(Utilità/Varie)*
- 191. **\*** "Corretta impossibilità di modificare il registro IVA in immissione parcella immediata *(Parcellazione)*
- 192. \*\* Corretta mancata visualizzazione opzioni "creazione PDF" in stampa registri IVA *(Stampe IVA/Contabilità)*
- 193.  **\*** "Corretto errore in importazione movimenti carico/scarico articoli su magazzini periferici *(Utilità/Varie)*
- 194. <sup>\*</sup>\* Corretta anomalia in assegnazione suffisso al nome del file zip della contab *(Utilità/Varie)*

## Build N° 628 del 22/05/2015:

- 195. **\*** "Possibilità di definire la periodicità di riferimento nei movimenti di rettifica *(Contabilità/Iva)*
- 196. \*\* Potenziamento Agenda C/S *(Database C/S)*
- 197. **\*** Corretta errata visualizzazione finestra ricerca centri di costo se impostati caratteri grandi *(Anagrafiche)*
- 198.  $*$  Corretta errata segnalazione "riga sprovvista di aliquota/esenzione" in memorizzazione commessa *(Commesse/Cantieri)*
- 199. **※** Corretto anomalia in preparazione bilanci personalizzati con Excel 2013 *(Contabilità/Iva)*
- 200. \*\* Corretto mancato sblocco terminale in gestione reg. da E/Conto Art.Mag. *(Magazzino)*

## Build N° 627 del 20/04/2015:

- 201. \*\* Nuovo riordino in gestione INTRA beni *(Contabilità/Iva)*
- 202. \*\* Integrazione aliquote IVA/compensazione per regime agricolo *(Contabilità/Iva)*
- 203. \*\* Specifica "fatture collegate" in fatture elettroniche alla PA *(D.d.T./Fatturazione)*
- 204.  $\bullet$  \* Forzatura numero copie fattura per cliente (a prescindere dai parametri) *(D.d.T./Fatturazione)*
- 205.  $\mathbf{\Phi}$  "Migliorie nel riporto del riferimento "codice ordine cliente" su DdT e Fatture *(Ordini/Preventivi)*
- 206.  $\blacktriangleright$  "Migliorie alla finestra di selezione righe ordini se utilizzo tasto F2 su Q.tà *(Ordini/Preventivi)*<br>**207. \*** \* Ottimizzaz
- Ottimizzazione e piccole migliorie in gestione scadenze *(Scadenzario/Incassi/Pagamenti)*
- 208. \*\* Migliorie e modifiche su stampe IVA in presenza di "Split Payment" *(Stampe IVA/Contabilità)*
- 209. \*\* Migliorie varie nella stampa delle liquidazioni IVA *(Stampe IVA/Contabilità)*
- 210. \*\* Controllo aliquota/esenzione mancante se acquisizione da terminalino *(Utilità/Varie)*
- 211. \* Corretta mancata visualizzazione "cartella archivi" in aggancio anni precedenti *(Anagrafiche)*
- 212. **\*** Corretto possibile "Access violation" in finestra "verifica bilancio contabile" *(Contabilità/Iva)*
- 213.  **\*** Corretto possibile "Access Violation" in Conto Economico Situazione Mensile *(Contabilità/Iva)*
- 214. \* Corretta impossibilità di non compilare alcuni campi non più obbligatori in INTRA SERVIZI *(Contabilità/Iva)*
- 215.  **\*** Corretto possibile errore SQL in aggiornamento da versioni antecedenti la 2.70 *(Database C/S)*
- 216. **\*\*** Corretto possibile errato calcolo "costo compl." su stat.vendita se valorizzazione LIFO *(Magazzino)*
- 217. \*\* Corretta errata visualizzazione "totali doc." dopo evasione con F2 su campo q.tà *(Ordini/Preventivi)*
- 218. **\*** "Corretto errore in aggiornamento g.tà su finestra selezione ordini effettuata con F2 da q.tà *(Ordini/Preventivi)*
- 219. \*\* Corretto errato riporto "riga evasione" in situazione analitica ordini *(Ordini/Preventivi)*
- 220. \* Corretto possibile "List index out of bounds" in memorizzazione RiBa *(Scadenzario/Incassi/Pagamenti)*
- 221. \*\* Corretto errata stampa legenda in registri iva se fine pagina *(Stampe IVA/Contabilità)*
- 222. \*\* Corretto errata dicitura "Totale iva a a pareggio" *(Stampe IVA/Contabilità)*
- 223.  $*$  Bloccata possibilità di correzione movimenti mag. da e/c articoli a utenti non abilitati *(Utilità/Varie)*
- 224. **\*** "Corretto mancato funzionamento tasto invio in selezione profilo importazione articoli da CSV *(Utilità/Varie)*
- 225. \* Corretto errore in salvataggio parametro "codice ricerca penna ottica/terminalino" *(Utilità/Varie)*

#### Build N° 626 del 15/04/2015:

- 226. \*\* Corretto possibile "Access Violation" in elaborazione conto economico *(Contabilità/Iva)*
- 227. \*\* Corretto errore in ricerca sezione doganale INTRA *(Contabilità/Iva)*
- 228. \* Corretta mancata generazione file DdT in esportazioni personalizzate *(D.d.T./Fatturazione)*
- 229. \*\* Corretto possibile errore in immissione appuntamento su agenda *(Database C/S)*
- 230. \* Corretto mancato aggiornamento "numero e-mail da inviare" su sfondo programma *(Utilità/Varie)*
- 231. \*\* Corretto errata generazione files PDF *(Utilità/Varie)*

#### \* Novità realizzata dopo il primo rilascio della versione attuale (2.90)

\*\* Novità realizzata già nella versione 2.81 che era presente in internet successivamente alla data del rilascio ufficiale.

# Build N°644

## 1. Forzatura decimali campo quantità su file XML

## *D.d.T./Fatturazione (Fatturazione PA)*

Per ovviare ai problemi di warning 423 che possono essere segnalati dal SDI se l'importo di una riga documento differisce dal ricalcolo dello stesso ottenuto dalla moltiplicazione del prezzo unitario per la quantità (problema dovuto ai decimali), ora, nonostante le specifiche del tracciato impongano 2 decimali nei campi quantità, il programma inserisce comunque nel file XML tutti quelli gestiti dall'utente nell'azienda di Metodo.

## 2. Corretto errore in esportazione file fatture se fatturazione "mista"

## *D.d.T./Fatturazione (Fatturazione Differita)*

Se, effettuando la fatturazione differita di un blocco di DdT, solo per alcuni clienti era attiva l'esportazione fatture (moduli aggiuntivi relativi alle esportazioni personalizzate "Conad/Sisa", o "Electrolux", o "Euritmo", o "Cavis Odette"), l'esito della generazione del file poteva essere imprevedibile in quanto il programma era stato concepito per fatturare in un'unica soluzione i soli DdT orientati alla relativa esportazione.

Ora questa limitazione è stata superata e si può tranquillamente fatturare un blocco di DdT "misti".

## 3. Corretta dicitura automatica "tipo fattura" se fattura a 0

## *D.d.T./Fatturazione (D.d.T./Fatture Stampa)*

Corretto un errore per cui il campo "Tipo Fattura" (se impostato automaticamente) riportava nel modulo, in caso di fattura con totale "0", la scritta "Nota di Credito" anzichè "Fattura".

# 4. Corretti possibili errori in utilizzo pagina documenti articolo

#### *Magazzino (Gestione Magazzino)*

In alcuni casi i pulsanti per l'apertura e la stampa del documento legato all'articolo potevano generare un errore.

Inoltre, aprendo la pagina "documenti" di un articolo che ne era privo, venivano erroneamente visualizzati due pulsanti non utilizzabili.

## 5. Corretta errata stampa dati art.mag. su etichette ordini presenti in magazzini diversi dal centrale

*Ordini/Preventivi (Stampe Ordini/Preventivi)*

Nella stampa etichette da ordini il programma leggeva in modo errato i dati degli articoli presenti nei magazzini diversi dal centrale.

## 6. Corretta mancata visualizzazione cursore su "var.q.tà" in conferma ordine

## *Ordini/Preventivi (Conferme d'Ordine)*

Se in Conferma Ordine (o Etich.Ordine), nella fase di selezione delle righe da stampare, si cliccava su "Varia Q.tà", il programma non evidenziava il cursore nel campo di edit posizionato sulla griglia e quindi si poteva avere la sensazione che la procedura fosse bloccata.

# 7. Corretto possibile "Range check error" in selezione colonne tab.ordini

## *Ordini/Preventivi (Stampe Ordini/Preventivi)*

Se, in alcuni stampe degli ordini, si aggiungevano contemporaneamente più di 50 colonne provenienti dall'anagrafica clienti/fornitori, il programma segnalava un errore del tipo "Range Check Error".

## 8. Corretto possibile errore "...troppi filtri" in tabulato ordini

#### *Ordini/Preventivi (Stampe Ordini/Preventivi)*

Se, in alcuni tabulati degli ordini, si aggiungevano colonne ad oltranza una dietro l'altra (tramite la funzione "aggiungi nuova colonna"), il programma dopo un po' segnalava un errore del tipo "TABORD.M20 Troppi Filtri".

## 9. Corretto mancato azzeramento progressivo pagina su registro riepilogativo

## *Utilità/Varie (Utilità)*

La procedura di sblocco dei registri iva non azzerava il numero della pagina dell'eventuale "registro riepilogativo".

## 10. Corretto errata esportazione punto vendita su tracciato FILCONAD

## *Utilità/Varie (Import/Export)*

Se nel tracciato DdT era presente il campo "Fatturare a", l'esportazione fatture su tracciato Filconad non veniva correttamente effettuata in quanto nel campo "Codice punto vendita" veniva riportato il dato presente nell'anagrafica del cliente intestatario della fattura anzichè quello dell'anagrafica a cui era stato intestato il DdT.

# Build N°643

# 11. Centro di costo/ricavo in anagrafiche fornitori/clienti

## *Anagrafiche (Centri di Costo/Ricavo)*

Nella variazione tracciati archivi clienti e fornitori è stata prevista la possibilità di creare un apposito campo aggiuntivo per specificare il centro di ricavo/costo che si vuole venga proposto nell'omonimo campo in fase di registrazione manuale Fatture Vendite/Acquisti oppure in immissione DdT/Fatture Immediate. Il codice di attivazione da attribuire a tale campo è 103 per i clienti e 57 per i fornitori.

Questi campi, una volta creati, sono presenti nella pagina "Prog.Cont." dell'anagrafica e, se compilati, vengono proposti dal programma a queste condizioni:

- in immissione manuale di fatture vendita/acquisto, se nei parametri immissione registrazioni è spuntata l'opzione "Centro di costo unico per articolo";
- in immissione DdT/Fatture Immediate, se nei propri moduli è stato predisposto l'omonimo campo tra le richieste finali.

# 12. Gestione corretta del CONAI su file XML

*D.d.T./Fatturazione (Fatturazione PA)*

In presenza di gestione del CONAI il programma, con questa modifica, inserisce anche nel file XML (come del resto fa già in stampa) la riga "fittizia" con i dati del Contributo Ambientale.

Rimane attivo un problema per cui il sistema di controllo potrebbe segnalare un warning con codice 423 legato alla limitazione attuale del numero di decimali sulla quantità che, ad oggi, il tracciato xml SDI prevede con un massimo di 2. E' evidente che questa limitazione può facilmente comportare errori di arrotondamento nel caso di CONAI in quanto le quantità sono espresse in tonnellate ed è altamente probabile che 2 decimali non siano sufficienti.

Questo warning per ora non è bloccante ma lo diventerà dal 1&#176: dicembre 2016 se il SDI non farà qualcosa per risolvere questa problematica (e cioè aumentare il numero di decimali accettati).

## 13. Gestione ecotassa e spese incasso su file XML

#### *D.d.T./Fatturazione (Fatturazione PA)*

Il programma di fatturazione, nella fase di generazione del file XML per la PA, tiene conto ora, se presenti e gestite, anche delle due seguenti problematiche:

- Ecotassa
- Spese di incasso

Entrambe vengono inserite nel file come righe di dettaglio "fittizie" e conteggiate nelle spese accessorie.

# 14. Aggiornata tabella "varietà vino"

*D.d.T./Fatturazione (Vinicole)*

E' stata implementata e aggiornata la tabella delle varietà di vino.

## 15. Nuove funzionalità in gestione documenti articolo

#### *Magazzino (Gestione Magazzino)*

Nella pagina di gestione dei documenti collegati agli articoli (già pesantemente modificata in questa versione per migliorarne le performance) sono state introdotte le seguenti ulteriori migliorie:

- di ogni file presente nella lista vengono visualizzate anche data e ora;
- introdotto apposito pulsante per copiare il file selezionato negli appunti;
- introdotto apposito pulsante per aprire la shell di Windows nella cartella dove è ubicato il file con posizionamento del cursore sul file stesso.

# 16. Corretta errata possibilità di doppia selezione colonna "centro di costo"

#### *Anagrafiche (Centri di Costo/Ricavo)*

Nella selezione dei campi per aggiungere nuove colonne in gestione registrazioni contabili era presente due volte la voce "centro di costo".

## 17. Corretta errata formattazione decimali su prezzo CONAI

## *D.d.T./Fatturazione (Fatturazione Differita)*

Nella fattura il prezzo unitario del CONAI veniva erroneamente formattato con i decimali degli importi e non con quelli dei prezzi unitari.

# 18. Corretta errata dicitura in copia ordini da corpo documento

#### *Ordini/Preventivi (Ordini)*

All'interno della gestione del corpo del documento è stata corretta la dicitura errata "Copia da altro ordine Fornitore" in "Copia da altro ordine Cliente".

# Build N°642

# 19. Gestione aliquote IVA 7,65 e 7,95 x acq. bovini e suini da imprenditore agricolo esonerato

#### *Contabilità/Iva (Varie Contabilità)*

In ragistrazione fatture è ora possibile indicare le aliquote IVA 7,65 e 7,95 da utilizzare se si acquistano bovini e suini da imprenditori agricoli esonerati (quelli con un volume d'affari non superiore a 7.000 euro, costituito per almeno due terzi da cessioni di prodotti di agricoli e ittici).

In questo caso gli obblighi da cui tali soggetti vengono esonerati sono in parte trasferiti sui cessionari i quali, quando acquistano beni o utilizzano servizi nell'esercizio dell'impresa, devono emettere autofattura (in luogo del cedente esonerato) indicando la relativa imposta determinata applicando le aliquote corrispondenti alle percentuali di compensazione.

## 20. Codice articolo dispositivi medici su file XML

#### *D.d.T./Fatturazione (Fatturazione PA)*

In caso di fattura alla PA relativa a dispositivi medici, diventa motivo di scarto la mancata indicazione del codice articolo (sezione 2.2.1.3) che deve essere composto da una tipologia di codice (campo 2.2.1.3.1) es. TARIC, CPV, EAN, SSC e da un valore corrispondente alla tipologia (campo 2.2.1.3.2).

Per agevolare l'inserimento di tale dato tramite la fatturazione di Metodo, sono stati predisposti i seguenti due nuovi codici di attivazione nel tracciato degli articoli di magazzino:

- cod.att. 97: PA Tipo Codice
- cod.att. 98: PA Valore Codice

Questi campi, una volta creati, possono essere compilati dalla pagina "campi aggiuntivi" dell'archivio articoli.

In fase di fatturazione, per tutti gli articoli che in anagrafica hanno compilato almeno il "Tipo Codice", il programma inserisce nel file XML la sezione 2.2.1.3 dove, nel "Valore Codice" (2.2.1.3.2), riporta quando indicato nell'omonimo campo oppure, se lasciato vuoto, quanto presente nel "codice articolo". In questo modo se il "valore codice" è uguale al "codice articolo" non è obbligatoria, in anagrafica, la compilazione del campo con cod.att.98 ma è sufficiente quella del campo con cod.att.97.

## 21. Gestione "causale" del documento su file XML

#### *D.d.T./Fatturazione (Fatturazione PA)*

Il tracciato del file XML relativo alle fatture da comunicare alla P.A. prevede al suo interno una sezione "Causale" (2.1.1.11) eventualmente utilizzabile per descrivere la motivazione per cui è stato emesso il documento.

Per consentire l'inserimento di questo tipo di informazione (testo illimitato suddiviso in righe da 200 caratteri max cadauna) è stato introdotto il pulsante "Causale" nella finestra di gestione delle fatture. Ricordiamo che, se necessaria, tale specifica deve essere immessa PRIMA di firmare il file.

## 22. Esclusione righe senza q.tà, prezzo e iva su file XML

#### *D.d.T./Fatturazione (Fatturazione PA)*

Le righe senza quantità, prezzo e aliquota iva (o esenzione) non vengono più contemplate nella generazione del file XML da inviare alla PA.

Questo perchè, a seguito dei nuovi controlli introdotti con la versione 1.2 del tracciato SDI del 9 maggio 2016, la loro presenza comporterà, dal 1° agosto 2016, lo scarto del file poichè le verifiche dell'SDI sui totali per aliquota risulterebbero incongruenti.

Quindi le cosiddette righe "descrittive" che si dovessero digitare nel documento sarebbero ovviamente riportate in stampa (e nell'eventuale file PDF) ma NON nel file XML.

## 23. Descrizione estesa articolo e controllo errore 423 (sconti) su file XML

#### *D.d.T./Fatturazione (Fatturazione PA)*

Alla luce dei nuovi controlli formali (in vigore dal 1° agosto 2016) effettuati dal SDI sul file XML della fattura alla P.A., sono state apportate le seguenti modifiche:

- gestione delle righe di "descrizione articolo" fino al numero massimo di caratteri consentiti (campo 2.2.1.4 "Descrizione" del tracciato): come da specifiche del tracciato questo campo può essere lungo al massimo 1000 caratteri. Poiché con Metodo la descrizione ne prevede un massimo di 50 (a seconda dalla dimensione di tale campo nel proprio tracciato DdT/Fatture) eventualmente estendibile su più righe, per includere nel file tutte le righe di descrizione relative all'articolo (intese sia come descrizioni "analitiche" che descrizioni "manuali" riportate di seguito a quella base) è stato introdotto il seguente meccanismo: tutte le righe che iniziano con il carattere"\_" (underscore) immesse sotto quella in cui si sono specificati q.tà e prezzo, vengono accodate alla descrizione soprastante fino ad un massimo di 1000 caratteri (quelli eventualmente in eccesso non vengono riportati);
- è stato gestito ed evitato l'eventuale errore 423 (da codifica SDI) relativo alla congruità tra sconti e totali. Prima il programma compilava erroneamente sia la percentuale che l'importo dello sconto che invece, come da specifiche, sono mutualmente esclusivi; ora, in presenza di uno sconto, ne viene riportata solo la percentuale.

Nota sulle "descrizioni" dell'articolo: preso atto che, dal 1° agosto 2016, nel file XML non devono esserci righe senza Q.tà e Prezzo ribadiamo che, qualora immesse in modo diverso da quello sopra indicato, saranno ovviamente stampate nel documento cartaceo (o PDF) ma non riportate nel file.

#### Saranno quindi escluse:

- tutte le righe di descrizione inserite all'inizio del documento PRIMA di quella con Q.tà e Prezzo;
- tutte le righe di descrizione che, pur immesse dopo quella con Q.tà e Prezzo, NON INIZIANO con il carattere \_ (underscore).

Si deve infatti tener presente che fornire un documento su "file" implica il fatto che tutti i dati devono essere inseriti nel preciso punto del tracciato record destinato ad ognuno di essi. Digitare, ad esempio, nel "corpo fattura" descrizioni che riportano riferimenti quali CIG, CUP, rif. ORDINE, è inutile ai fini del file XML in quanto tali dati vengono riportati solo se specificati negli appositi campi destinati allo scopo che, nel tracciato record, hanno una collocazione ben precisa che non ha niente e che fare con la "descrizione". Così come descrivere nel "corpo" le norme di legge o i dati della banca o della condizione di pagamento: può servire per una "comodità visiva" nel momento in cui si

guarda il documento cartaceo o il PDF ma, nel file XML, anche questi dati hanno la loro precisa collocazione (che non è il campo "descrizione") e vengono ricavati dagli appositi campi ad essi relativi.

## 24. Immissione facilitata movimenti di travaso vino collegati logicamente

## *D.d.T./Fatturazione (Vinicole)*

Nell'ottica della comunicazione telematica delle operazioni fatte dalle cantine, è stata aggiunta in Metodo una procedura "guidata" che permette di inserire facilmente e velocemente i movimenti di "travaso" di uno o più vini in un "vino risultante" creando automaticamente un collegamento logico tra le registrazioni di carico e scarico generate.

Innanzitutto per attivare questa procedura è necessario, tramite la variazione tracciati delle registrazioni di magazzino, creare il campo "Collegamento logico" (codice attivazione 46). Fatto questo è possibile, dal menù "Carico e scarico articoli", utilizzare la nuova voce "Registrazione operazioni di travaso".

La finestra di immissione dei dati è così composta:

- nella parte superiore si inseriscono i "Dati generali operazione" quali "data" e "magazzino" (N.B.: non è possibile fare movimenti da un magazzino all'altro);
- nella parte sinistra della finestra, denominata "Dati scarico vino", dopo aver indicato le causali di scarico e di perdita del vino, si definiscono i vini da travasare (massimo 5) per ciascuno dei quali è necessario indicare la vasca, la quantità da travasare e quella eventualmente persa;
- nella parte destra della finestra, denominata "Dati di carico del vino", si indica la causale di carico, il vino da caricare e la rispettiva vasca (la quantità è ricavata in automatico dalla somma delle quantità di scarico dei vini meno la somma delle eventuali quantità perse).

Una volta compilati tutti i dati e confermato, il programma crea i rispettivi movimenti di carico e scarico che vengono sia contrassegnati nel campo "collegamento logico" con un numero progressivo gestito automaticamente dal programma che segnati come "movimenti di travaso".

## 25. Esportazione registrazioni vinicole per trasmissione tramite sofware Nextesa

#### *D.d.T./Fatturazione (Vinicole)*

Nella voce Registri Vinicole del menù Magazzino è stata aggiunta la procedura di esportazione dei movimenti di magazzino per la trasmissione telematica dei registri vitivinicoli tramite il software di Nextesa "Logic-Wine".

# 26. Ulteriori colonne in E/Conto su più anni

#### *Magazzino (Situazioni Magazzino)*

Nella procedura "E/Conto Vendite Cliente (Acquisti Fornitore) su più anni" è ora possibile aggiungere, tra le colonne visualizzabili, anche buona parte dei campi dell'anagrafica articoli.

## 27. Visualizzazione aliquota IVA in selezione righe ordini da evadere

#### *Ordini/Preventivi (Evasione ordini)*

Con l'ampliamento dei casi di reverse charge si presenta sempre più spesso la necessità di sdoppiare la fatturazione in documenti distinti: uno con gli articoli soggetti a IVA e l'altro con quelli in esenzione che per l'acquirente sono soggetti a reverse.

Al fine di facilitare il riconoscimento dei prodotti di un tipo rispetto a quelli dell'altro è stata prevista la possibilità di aggiungere, nella finestra di Selezione Ordini in fase di immissione DdT/Ft.Imm., anche la colonna relativa all'aliquota IVA nella griglia con l'elenco degli articoli.

# 28. Completato ammodernamento interfaccia in gestione "corpo" documenti

## *Utilità/Varie (Gestione Documenti)*

Nella finestra di gestione del "corpo" dei documenti (ddt, fatture imm., ordini, ecc), relativamente ai pulsanti e alle voci di menù è stata modificata l'interfaccia per renderla conforme ai nuovi standard estetici. Le modifiche sostanziali sono le seguenti:

- definitiva eliminazione del menù a tendina;
- integrazione della barra dei pulsanti di sinistra con le voci "Riordino righe", "Stampe", "Utilità varie" e "Acquisizione dati da esterno" che sostituiscono quelle che prima erano gestite con il menù a tendina;
- ammodernamento della barra dei pulsanti nella parte superiore destra della finestra (quelli che permettono la manutenzione delle righe).

# 29. Corretto problema scorrimento griglia in ricerca cli./for.

## *Anagrafiche (Clienti/Fornitori)*

Se nelle finestre di ricerca clienti/fornitori, essendo posizionati nel campo di edit per digitare il nome da ricercare, si cliccava con il mouse sulla griglia di visualizzazione dei dati, in alcuni casi il programma faceva scorrere la griglia stessa verso l'alto o il basso a seconda dello spostamento in su o in giù del mouse.

# 30. Corretto problema in scadenzario se incasso parziale partite relative a note accredito

## *Contabilità/Iva (Immissione Prima Nota)*

In fase di "incasso/pagamento" parziale di una partita relativa ad una nota di accredito, nel momento in cui si cercava di modificare l'importo presente nello scadenzario il programma sbagliava il controllo in quanto considerava gli importi del documento dal punto di vista matematico, invece di eseguire i controlli in valore assoluto.

# 31. Corretta errata possibilità di selezionare causali definite come "movimenta solo valore"

## *D.d.T./Fatturazione (D.d.T. Gestione)*

In immissione DdT/Fatt.Imm. non è possibile la selezione di causali impostate come "movimenta solo valori". Questo blocco era aggirabile se il tracciato DdT prevedeva il campo "causale scarico" a livello di riga. Ora anche la selezione della "causale di riga" non consente di scegliere quelle che movimentano i soli valori.

## 32. Corretta errata rigenerazione fattura immediata PA

## *D.d.T./Fatturazione (Fatturazione PA)*

Entrando in gestione fatture/parcelle il programma non visualizzava i files delle fatture PA eventualmente rigenerati tramite l'apposito pulsante presente in "Gestione Fatture Immediate".

# 33. Ripristinata opzione "movimenti x partite/lotti" su pulsante E.Conto in correzione art.mag.

#### *Magazzino (Situazioni Magazzino)*

Se dalla correzione di un articolo di magazzino si cliccava sul pulsante "E.Conto" non veniva visualizzata la voce "movimenti per partite/lotti" (ovviamente se partite/lotti attivi).

# 34. Corretta errata stampa di alcuni dati in portafoglio ordini/elenco preventivi in archivio

#### *Ordini/Preventivi (Stampe Ordini/Preventivi)*

Selezionando alcune colonne aggiuntive nella stampa del portafoglio ordini (o elenco preventivi in archivio) i dati riportati nelle stesse risultavano errati o mancanti.

# 35. Corretta anomalia su pulsante "stampa" del fabbisogno ordini

#### *Ordini/Preventivi (Stampe Ordini/Preventivi)*

Nel programma di visualizzazione/stampa del "fabbisogno ordini" il pulsante "stampa" presentava delle anomalie: inizialmente, appena entrati nella procedura, non funzionava e si attivava solo dopo aver cambiato la pagina di visualizzazione dei dati; se poi, una volta attivo, dalla pagina iniziale di selezione si apponeva il check solo in alcune voci e si richiedeva la stampa dei soli articoli selezionati venivano comuque stampati tutti.

## 36. Corretto possibile errore in gestione operazioni rilevanti

#### *Stampe IVA/Contabilità (Vidimati/Fiscali)*

Entrando in gestione delle operazioni rilevanti poteva presentarsi un errore del tipo "ProcessCsvHeaderRow: Field NazUE...".

# Build N°641

## 37. Nuovi campi in anagrafica cliente

#### *Anagrafiche (Anagrafiche)*

Nella pagina "dati fiscali" dell'anagrafica clienti sono stati aggiunti i campi data e luogo di nascita/costituzione (visibili solo se attive le estensioni c/s).

E' inoltre possibile impostare anche il campo relativo al codice istat del "Comune Domicilio Fiscale".

Nota per gli utenti del modulo "*Parcellazione*": facciamo presente i vecchi campi NON vengono automaticamente travasati in quelli nuovi per cui l'inserimento dei relativi dati deve essere effettuato manualmente.

## 38. Nuovi campi anagrafici per vinicole

## *D.d.T./Fatturazione (Vinicole)*

Per far fronte alle nuove normative legate alla problematica delle vinicole, sono stati creati i campi necessari riferiti all'anagrafe azienda, alle causali di magazzino, agli eventuali multimagazzini e agli articoli di magazzino. Affinchè queste informazioni siano visibili ed utilizzabili è necessario essere in possesso del modulo aggiuntivo "gestione vinicole", aver attivato le estensioni c/s degli archivi ed essere entrati in Utilità - Attivazione Gestioni Specifiche - Magazzino ed aver apposto il check sull'apposita richiesta.

Nell'anagrafe principale dell'azienda sono stati aggiunti, in una pagina denominata "vinicole", i seguenti campi:

- codice azienda x s/w esterno
- codice ICQRF dello stabilimento

Nelle causali di magazzino, sempre in una apposita pagina "vinicole", si deve indicare in ognuna di quelle dedicate ai movimenti da trasmettere la "tipologia" con cui deve essere identificata nei registri vinicoli.

Nella gestione multimagazzini è possibile specificare, per ogni singolo magazzino, il codice ICQRF dello stabilimento.

Nella gestione articoli di magazzino è stata aggiunta una serie di campi per descrivere in modo esaustivo il prodotto vinicolo e le sue caratteristiche (annata, gradazione, categoria, zona vinicola, classificazione, colore, e-bacchus, ecc.).

E' stata infine aggiunta la gestione della tabella dei vasi vinari (vasche), accessibile dal menù Utilità - Tabelle di servizio c/s (Firebird), dove, per ciascun vaso vinario, si può definire un codice, una descrizione, la capacità e il tipo di materiale usato per la fabbricazione della vasca. Come conseguenza, nelle procedure del magazzino dove è previsto il campo "codice vasca" (come il carico/scarico manuale, da documento, da produzione) è ora possibile eseguire la ricerca per richiamare il dato dalla nuova tabella.

# 39. Aggiornamento archivio nazioni

## *Utilità/Varie (Utilità)*

E' stato aggiornato l'archivio interno delle nazioni. Le modifiche apportate sono le seguenti:

- aggiunti stati nuovi;
- aggiornato lo status di appartenenza o meno alla black list;
- aggiunto lo status di stato appartenenza o meno all'UE;
- migliorato il sistema dei filtri in base ai nuovi flag.

# 40. Corretto progressivo restringimento colonne in ricerche cli./for./art./rap.

## *Anagrafiche (Anagrafiche)*

Nelle finestra di ricerca anagrafica (clienti/fornitori/rappresentanti/articoli di magazzino) poteva manifestarsi, in presenza di zoom attivo, il progressivo restringimento delle colonne visualizzate dopo aver eseguito una ricerca con risultato "INESISTENTE".

# 41. Corretta mancata attivazione tastiera se dai dati finali del DdT si ritornava al "corpo"

## *D.d.T./Fatturazione (D.d.T. Gestione)*

Se dalla finestra di immissione dati finali di un DdT si ritornava al "corpo", non era possibile utilizzare la tastiera per spostarsi sulle varie righe nè richiamare con F2 la finestra di memorizzazione in quanto il fuoco non era nella griglia di gestione delle righe del documento.

# 42. Corretto problema su finestra parametri stampa agenda

#### *Database C/S (Database C/S utility)*

Cliccando sul pulsante per la stampa dell'agenda il programma metteva la finestra di "selezione tipo stampa" sempre e comunque in primo piano portandola davanti anche all'eventuale finestra con le date iniziale e finale in caso di "stampa periodo".

# 43. Corretta errata dimensione campo "prezzo vendita" in car.mag.da doc. se zoom attivo

#### *Magazzino (Carico da Documento)*

Se, con lo zoom attivo, dalla riga di un documento di carico si entrava nella pagina "Prezzi Vendita", la casella del Prezzo 1 era più bassa delle altre.

## 44. Corretto mancato funzionamento frecce tastiera in gestione documenti carico

#### *Magazzino (Carico da Documento)*

Se dalla Gestione Documenti di Carico si entrava in uno di quelli presenti e, dalla finestra con i dati di testata, si premeva ESC per uscire subito, non funzionavano le frecce cursore della tastiera per spostarsi in un altro documento (tale imperfezione c'era anche nelle precedenti versioni di Metodo).

# 45. Corretta anomalia in salvataggio dimensioni colonne carico magazzino da documento

#### *Magazzino (Carico da Documento)*

Rimanendo in loop di immissione documenti di cartico e cambiando le dimensioni colonne da un documento all'altro, il programma salvava le colonne solo alla fine e quindi non consolidava le dimensioni scelte ad ogni immissione.

# 46. Corretta mancata chiusura finestra elaborazione in Aggiornamento Tracciato Ordini

#### *Ordini/Preventivi (Ordini)*

Corretto un problema nella procedura di "Aggioramento Tracciato Ordini" per cui, al termine della conversione archivi, la finestra di elaborazione dati non veniva chiusa e quindi non era possibile chiudere Metodo.

## 47. Corretto mancato salvataggio dati F24

#### *Parcellazione (Varie Parcellaz.)*

Entrando in stampa o correzione di un F24 relativo alle ritenute d'acconto della parcellazione, il programma non salvava una parte dei dati richiesti.

# 48. Corretta mancata indicazione c/partita in stampa di un partitario singolo

#### *Stampe IVA/Contabilità (Vidimati/Fiscali)*

Se nella stampa partitari contabili si richiamava un singolo sottoconto, pur richiedendo l'evidenziazione della contropartita il programma non compilava la relativa colonna lasciandola sempre vuota.

# 49. Corretto mancata visualizzazione filtri azienda in duplicazione

## *Utilità/Varie (Utilità)*

In fase di Duplicazione Azienda non erano più visibili i campi di filtraggio "cerca nome" e "anno" che consentivano di selezionare velocemente la ditta di partenza e quella di destinazione.

# Build N°640

# 50. Potenziamento inserimento informazioni "documenti collegati" su file XML

# *D.d.T./Fatturazione (Fatturazione PA)*

Alla luce delle esigenze sorte in seguito a particolari richieste della PA o del GSE (che sfrutta il medesimo meccanismo di fatturazione della PA), sono stati introdotti dei potenziamenti per l'imputazione manuale dei "documenti collegati" nella fase di "integrazione dati" nella fattura da effettuare prima della firma.

Mentre prima era possibile aggiungere (o togliere) alcuni dati inerenti le sole fatture collegate (sezione 2.1.6), ora tramite un unico pulsante di gestione chiamato "Doc.Colleg.", (sempre accessibile dalla procedura di "gestione fatture"), è possibile inserire/modificare/cancellare anche i dati delle seguenti sezioni (che presentano lo stesso schema di compilazione):

- 2.1.2 DatiOrdineAcquisto: (in questa sezione chi è in possesso del modulo ordini può trovare già precompilato il codice ordine e i campi CIG e CUP). Diversamente questa sezione va compilata per indicare il riferimento ad uno o più ordini di acquisto.
- 2.1.3 DatiContratto: questa sezione va compilata se viene richiesta indicazione del riferimento ad uno o più contratti di fornitura.
- 2.1.4 DatiConvenzione: questa sezione va compilata se il cessionario/committente richiede eventuali dati dati di una o più convenzioni.
- 2.1.5 DatiRicezione: questa sezione va compilata se il cessionario/committente richiede eventuali dati dati di una o più ricezioni.
- 2.1.6 DatiFattureCollegate: (sezione già presente nelle versioni precedenti limitatamente al campo IdDocumento) serve ad indicare eventuali fatture collegate (ad esempio le fatture di acconto se si sta emettendo una fattura di conguaglio oppure le fatture collegate ad una eventuale nota di accredito).

Per ciascuna di questi sezioni xi possono inserire manualmente i seguenti campi previsti dal tracciato XML:

- 2.1.x.1 RiferimentoNumeroLinea: serve a specificre i numeri delle linee della fattura a cui fa capo il documento che si sta inserendo. N.B. questo campo è obbligatorio solo nel caso in cui la fattura da trasmettere sia collegata a più di un documento
- 2.1.x.2 IdDocumento: (OBBLIGATORIO) identificativo del documento (codice ordine, numero contratto, numero fattura, ecc)
- 2.1.x.3 Data: (FACOLTATIVO) data del documento
- 2.1.x.4 NumItem: (FACOLTATIVO) identificativo della singola voce all'interno del documento
- 2.1.x.5 CodiceCommessaConvenzione: (FACOLTATIVO) codice della commessa o della convenzione
- 2.1.x.6 CodiceCUP: Codice unico progetto (può essere OBBLIGATORIO per ordini e contratti)
- 2.1.x.7 CodiceCIG: Codice identificativo gara (può essere OBBLIGATORIO per ordini e contratti)

# 51. Riscritta e ammodernata procedura "Portafoglio ordini in archivio"

## *Ordini/Preventivi (Stampe Ordini/Preventivi)*

Il programma "Portafoglio ordini in archivio", presente nei "Tabulati riepilogativi ordini clienti", è stato rivisto soprattutto per risolvere alcuni problemi tecnici. Le maggiori variazioni sono le seguenti:

- rivista la procedura di elaborazione ed estrazione dei dati;
- eliminata la memorizzazione delle colonne "fisse", impostate automaticamente dal programma, in caso di selezione dell'opzione "stampa soli totali" così da mantenere, per le altre situazioni, le colonne scelte dall'utente;
- migliorata l'esposizione dei dati in caso di "soli totali" e "cambi chiave";
- risolto possibile problema di mancata visualizzazione dei dati che poteva verificarsi cliccando sul pulsante "escludi ordini con valore zero";
- tolta, dalla selezione dei magazzini, la voce "magazzino riepilogativo" in quanto non pertinente.

# 52. Possibilità di selezione "settore" e stampa campo "annotazioni" su Partitari Contabili

## *Stampe IVA/Contabilità (Stampe Contabili)*

Nella procedura di stampa dei partitari contabili (e, di riflesso, anche nella stampa partite aperte) sono state introdotte le seguenti migliorie:

- possibilità di selezionare un singolo settore contabile;
- possibilità di stampare (se presente) il campo aggiuntivo delle registrazioni contabili denominato "annotazioni da fatturazione" (codice attivazione 5). Facciamo presente che selezionando anche questo dato i partitari verranno stampati in "orizzontale".

# 53. Se "Utente come Rappresentante" nascosti dati non pertinenti in E/C ordini da articolo

## *Utilità/Varie (Password e Abilitazioni)*

Utilizzando il programma con un utente definito come "Rappresentante", se dalla gestione articoli di magazzino si cliccava sul pulsante "E/Conto" e si selezionava la voce "Ordini Fornitori" la colonna con la Ragione Sociale e le eventuali colonne aggiuntive relative ai Valori venivano esposte "in chiaro"; ora tali dati vengono sostituiti da "asterischi" in quanto non di competenza dell'agente.

Inoltre, selezionando la voce "Ordini Clienti", vengono ora visualizzate solo le righe facenti parte di ordini collegati al rappresentante in questione.

# 54. Se "Utente come Rappresentante" tolta voce "Fornitori" su pulsante "Statist." della gestione articoli

## *Utilità/Varie (Password e Abilitazioni)*

Utilizzando il programma con un utente definito come "Rappresentante", se dalla gestione articoli di magazzino si clicca sul pulsante "Statist." ora non è più visibile la voce "Fornitori" in quanto non di competenza dell'agente.

# 55. Se "Utente come Rappresentante" disattivata "copia da altro ordine"

## *Utilità/Varie (Password e Abilitazioni)*

Se si utilizza il programma con un utente definito come "Rappresentante" adesso non sono più visibili le opzioni "Copia da altro ordine cli./for. (o preventivo cli.)" presenti nel menù "Gestione" richiamabile dal "corpo ordine".

## 56. Corretto possibile access violation in stampa conferme da Ms Word

#### *Ordini/Preventivi (Conferme d'Ordine)*

Se nel file di conferma ordine preparato con Ms Word veniva posizionato il campo "codice articolo cliente", poteva presentarsi un errore del tipo "access vialation".

# 57. Corretto mancato fuoco sul campo "codice ordine" entrando in gestione ordini

## *Ordini/Preventivi (Ordini)*

Entrando in Gestione Ordini risultava erroneamente già selezionato il primo ordine in archivio; prima il cursore era posizionato su "Codice Ordine" per consentirne la ricerca. Ora è stato ripristinato il corretto comportamento.

## 58. Corretta mancata abilitazione pulsante "Conferma" in Elenco Preventivi

#### *Ordini/Preventivi (Stampe Ordini/Preventivi)*

Corretto un errore per cui non risultava abilitato il pulsante di "Conferma" nella procedura "Elenco Preventivi in Archivio".

# 59. Corretta errata dicitura su colonna "tipo documento" in ristampa registri IVA definitivi

#### *Stampe IVA/Contabilità (Vidimati/Fiscali)*

Nella ristampa dei registri IVA definitivi non veniva correttamente stampata la nuova colonna denominata "tipo documento".

## 60. Corretto problema in filtro nome azienda

#### *Utilità/Varie (Utilità)*

Se nel campo "filtra per nome" del "Cambio Azienda Operativa" si digitava un carattere e non si era abbastanza veloci nell'imputarne altri, il fuoco veniva dato alla griglia di selezione per cui il campo suddetto non era più attivo (lo si doveva riselezionare con il mouse per continuare la digitazione del filtro).

# 61. Corretto possibile problema ordine finestre in selezione oggetto x bilancio

## *Contabilità/Iva (Bilanci Contabili)*

Quando si modificava un bilancio personalizzato aprendo l'oggetto di selezione, se nella scelta mastro, conto, o sottoconto si provava a selezionare una voce, la finestra di selezione del piano dei conti restava in secondo piano.

# 62. Corretta mancata visualizzazione cursore su statistiche "Riepilogo Vendite"

#### *Magazzino (Situazioni Magazzino)*

Nelle procedure presenti nel "Riepilogo Vendite" era possibile che nella finestra con le richieste iniziali il cursore non fosse visibile in alcuni campi di filtraggio dei dati.

# 63. Corretto mancato raggruppamento importi "al di sotto di" indicati nel ripilogo vendite

#### *Magazzino (Situazioni Magazzino)*

Corretto un errore nel Riepilogo Vendite per cui, se veniva specificato un importo al di sotto del quale raggruppare i dati, questo parametro poteva non venir considerato.

#### 64. Corretta possibile mancata marcatura di "evasione totale" ordine

#### *Ordini/Preventivi (Evasione ordini)*

In alcuni casi molto particolari se, nell'evasione ordini clienti (da DdT/Fatture) o fornitori (da Carico da Documento), il documento conteneva articoli provenienti da più ordini che ne comportavano un'evasione totale, il programma non aggiornava correttamente il flag di "totalmente evaso" in tutti gli ordini coinvolti.

# 65. Corretta errata inclusione esenzioni "escluse da modello IVA" in "Storno vendite rev.charge" su prospetto "determinazione volume affari"

#### *Stampe IVA/Contabilità (Vidimati/Fiscali)*

Nella voce "Storno vendite Rev.charge" del prospetto "Determinazione Volume d'affari" presente nelle procedure "Situazione IVA globale annua" e "Denuncia annuale IVA", venivano erroneamente inclusi anche gli importi di eventuali ESENZIONI definite nei parametri come "ESCLUSE MODELLO IVA"; il "Totale Volume d'affari" poteva, di conseguenza, risultare non corretto.

# 66. Corretta possibile mancata impostazione "nome ditta destinazione" in duplicazione azienda

#### *Utilità/Varie (Utilità)*

In alcuni casi molto rari e particolari, entrando in duplicazione di un'azienda dalla procedura di cambio azienda operativa, poteva verificarsi un'anomalia per cui non veninva correttamente preimpostato il nome della ditta di destinazione.

# Build N°639

# 67. Ampliamento tipologie di "reverse charge"

## *Contabilità/Iva (Immissione Fatture)*

Il numero di tipologie di "reverse charge" personalizzabili dall'utente è stato portato da 3 a 15 e quindi ora, incluse le 5 fisse (INTRA, Rottami, Edilizia, Extra CEE e Cell./Circuiti integrati) è possibile gestirne fino ad un massimo di 20. Ricordiamo che l'impostazione delle stesse si effettua da Utilità - Gestione Parametri - Parametri Immissione Registrazioni - pagina Reverse Charge.

# 68. Aggiornate le "nomenclature combinate" alla versione 2016

#### *Contabilità/Iva (Modelli INTRA)*

Il database delle nomenclature combinate da indicare nei modelli Intra è stato aggiornato alla versione del 2016.

## 69. Riepilogo Vendite Mensile con raffronto anni precedenti

#### *Magazzino (Situazioni Magazzino)*

Implementata una nuova statistica nel "Riepilogo Vendite" che consente di ottenere il raffronto MENSILE su più anni.

Il prospetto è simile al Riepilogo Vendite Periodico con la differenza che, essendoci il confronto con l'anno (o gli anni precedenti), per ovvie ragioni di spazio i mesi sono riportati uno sotto l'altro.

## 70. Stampa "tipologia documento" su registri IVA

## *Stampe IVA/Contabilità (Vidimati/Fiscali)*

Al fine di meglio evidenziare la tipologia di documento, soprattutto alla luce della sempre maggior casistica di fatture in "reverse charge", è stata aggiunta nei Registi Iva la colonna "tipo documento" nella quale, in corrispondenza delle fatture registrate come "Acquisti in Reverse Charge", viene stampata la dicitura "Rev.Ch. xxxxxx" dove, con xxxxxx, si intende la descrizione impostata su Utilità - Gestione Parametri - Parametri Immissione Registrazioni - pagina Reverse Charge.

Per le fatture normali la colonna rimane vuota.

Supponendo quindi un ipotetico sezionale iva n.2 dedicato alle fatture di acquisto in revese charge e un corrispondente registro vendite nel quale le stesse vengono riportate come da normativa, se si immettono tipologie diverse di documenti (es. Rottami, Edilizia, Manutenzioni, ...) si avrà per ognuna di esse, oltre alla consueta descrizione "Imponibile Merce, Spese o Beni Strumentali " (nel registro acquisti) e "Operazioni Imponib." (nel registro vendite), anche la dicitura "Rev.Ch.Rottami", "Rev.Ch.Manutenzioni",... evidenziata nell'apposita colonna.

# 71. Sblocco stampa giornale definitiva tramite codice

## *Stampe IVA/Contabilità (Vidimati/Fiscali)*

Implementata, tramite la "Ricostruzione Progressivi" presente in Utilità - Programmi di Servizio Standard - Utilità Varie, la possibilità di sbloccare il giornale già stampato definitivamente.

*Questa procedura, se dovesse manifestarsi la necessità di effettuarla, è subordinata alla digitazione di un apposito codice da richiedere al servizio di assistenza software.*

Il programma esegue quindi in automatico le seguenti operazioni:

- cancella il "numero protocollo" da TUTTE le registrazioni contabili;
- cancella, in Variazione Progressivi IVA, il contenuto del campo "Numero Protocollo Giornale".

Una volta effettuata questa procedura si possono apportare le modifiche necessarie e quindi ripetere, da inizio anno, la stampa del Giornale.

# 72. Sblocco stampa registri IVA definitivi tramite codice

*Stampe IVA/Contabilità (Vidimati/Fiscali)*

Implementata, tramite la "Ricostruzione Progressivi" presente in Utilità - Programmi di Servizio Standard - Utilità Varie, la possibilità di sbloccare i registri IVA già stampati definitivamente.

#### *Questa procedura, se dovesse manifestarsi la necessità di effettuarla, è subordinata alla digitazione di un apposito codice da richiedere al servizio di assistenza software.*

Il programma esegue quindi in automatico le seguenti operazioni:

- riporta nello stato di NON STAMPATE TUTTE le fatture di TUTTI i registri IVA presenti in archivio;
- azzera gli eventuali flag di "liquidato" e di "liquidazione anticipata";
- azzera il periodo di stampa in TUTTI i corrispettivi di TUTTI i registri IVA.

Nei Progressivi IVA:

- cancella l'eventuale importo del "Credito/Debito Iva Progressivo" inserendo in tale campo, se presente, il valore del Credito IVA Annuale;
- riporta a 1 il "Mese (Trim.) in corso";
- cancella (se gestito il plafond) l'importo del Plafond Utilizzato;
- cancella l' "Ultimo Protocollo Stampato Acquisti (e Vendite)" presente in TUTTI i Registri IVA.

Una volta effettuata questa procedura si possono apportare le modifiche necessarie e quindi ripetere, da inizio anno, le stampe di TUTTI i REGISTRI IVA e relative LIQUIDAZIONI.

# 73. Corretta mancanza fuoco su campo in verifica bilancio contabile

#### *Contabilità/Iva (Bilanci Contabili)*

Entrando in verifica bilancio contabile nessuno dei campi risultava avere il "fuoco" per cui risultava difficile eseguire eventuali selezioni da tastiera.

# 74. Corretto errore "Invalid Class Typecast" in modifica movimento di un cespite

## *Contabilità/Iva (Beni Strumentali)*

Corretto un possibile errore "Invalid Class Typecast" che poteva manifestarsi entrando in modifica di un movimento presente nella pagina "registrazioni" di un cespite.

# 75. Corretta errata stampa campo "q.tà" in etichette articoli da DdT

#### *Magazzino (Situazioni Magazzino)*

Inserendo un DdT contenente più righe con lo stesso articolo e quantità diverse, nel momento in cui si richiedeva la stampa delle relative etichette il programma riportava erroneamente in tutte la quantità della prima riga in invece del valore corretto.

## 76. Corretto possibile invalid pointer operation su stampa conferma ordine in valuta

## *Ordini/Preventivi (Conferme d'Ordine)*

Effettuando la conferma ordine di un cliente/fornitore in valuta, alla fine della stampa il programma segnalava un errore del tipo "invalid pointer operation".

# 77. Corretta errata visualizzazione titolo griglia esenzioni con zoom attivo

## *Utilità/Varie (Utilità)*

Se, con lo zoom attivo, si entrava in gestione delle esenzioni, la scritta sulla riga delle intestazioni, nella griglia di visualizzazione, risultava troppo piccola.

## 78. Corretta errata visualizzazione titolo griglia anni lifo con zoom attivo

#### *Utilità/Varie (Utilità)*

Se, con lo zoom attivo, si entrava nella pagina magazzino della gestione attivazioni specifiche, nella griglia di visualizzazione anni lifo per magazzino la riga con le intestazioni della griglia risultava troppo piccola.

# 79. Corretto mancato azzeramento "banca x bonifici" in variazione massiva cond.pag.

#### *D.d.T./Fatturazione (D.d.T. Gestione)*

Tramite il pulsante "Cond.Pag." presente in gestione DdT è possibile, dopo aver selezionato più documenti, modificare automaticamente su tutti la modalità di pagamento stessa.

Se però da "bonifico" si passava ad un'altra tipologia di pagamento, il programma non cancellava il contenuto del campo "ns.banca appoggio x accr.bonifici".

## 80. Corretto errore in memorizzazione fattura PA se file XML maggiore di 64kb

#### *D.d.T./Fatturazione (Fatturazione PA)*

In fase di fatturazione elettronica alla PA, il programma andava in errore durante la memorizzazione della fattura se il file XML generato era superiore ai 64kb.

Questo poteva capitare in documenti molto corposi aventi tante righe (almeno 150).

## 81. Corretto possibile access violation in gestione articoli di magazzino

## *Magazzino (Gestione Magazzino)*

Questo errore poteva verificarsi su elaboratori particolarmente lenti in aziende con un grosso numero di articoli e tanti dati ad essa correlati. Se, dalla finestra di gestione dell'anagrafica di un articolo, si cliccava sul pulsante di conferma per consolidare le modifiche e, immediatamente dopo, si cliccava sulla "x" per chiudere la finestra di gestione il programma poteva presentare un errore del tipo "Access violation".

## 82. Corretto errore con sconti e prezzi assoluti in copia da altro ordine

## *Ordini/Preventivi (Ordini)*

Eseguendo la copia da altro ordine/preventivo (cli.su cli.o for.su for.) con ricalcolo delle condizioni di vendita/acquisto, nel caso queste comportassero l'applicazione di un "prezzo assoluto" (con esclusione quindi di eventuali sconti) il programma proponeva comunque, se presente, anche lo sconto della riga originaria selezionata per la copia.

# 83. Corretto errato riporto campo "Nome" (se composto) da Anagrafe Principale in file spesometro

#### *Stampe IVA/Contabilità (Vidimati/Fiscali)*

Se, per le ditte individuali, in anagrafe principale venivano compilati anche i campi "cognome" e "nome" e quest'ultimo era composto da due parole (es. Anna Giulia), nel file dello spesometro il programma considerava erroneamente come "nome" del dichiarante solo l'ultima parola.

Ora, oltre ad aver risolto questo problema, per le ditte individuali si è anche resa obbligatoria la compilazione di tali campi poichè è solo il contenuto degli stessi che verrà riportato come "dichiarante" nello spesometro (fino ad ora, se non compilati, veniva considerato quanto digitato nella "Ragione Sociale").

# 84. Corretta errata proposta "anno" in stampa intestazione registri iva se anno contabile diverso da anno iva

## *Stampe IVA/Contabilità (Vidimati/Fiscali)*

In una ditta con l'anno contabile diverso dall'anno iva, stampando i registri IVA veniva proposto come "anno" dell'intestazione quello indicato in anagrafe principale su "inizio anno contabile" anzichè "inizio anno iva".

## 85. Corrette imperfezioni su "Statistica Vendite x Raggruppamento e Articolo"

#### *Utilità/Varie (Statistiche/Stampe)*

Poichè la statistica in oggetta poteva visualizzare, nella pagina "Analitica", dei dati non coerenti, sono state apportare le seguenti variazioni:

- in precedenza il "terzo campo di riordino" era, per entrambi i riordini previsti (raggr.+cod.art. oppure raggr.+q-tà scarico), la data dell'operazione e il raggruppamento veniva effettuato solo sui primi due; poichè questo creava problemi nell'interpretazione dei dati, ora, al terzo livello, il riordino avviene per numero registrazione e il raggruppamento viene fatto su tutti e tre i campi;
- è stato corretto un errore nella gestione interna del riordino sul campo "quantità di scarico".

# 86. Corretto possibile "Range check error" in importazione DdT da file TXT

*Utilità/Varie (Import/Export)*

Eseguendo l'importazione DdT da un file TXT contenente più di 30 campi di testata/piede, il programma segnalava un errore del tipo "Range Check Error".

# Build N°638

# 87. Ottimizzazione scansione documenti articolo

## *Magazzino (Gestione Magazzino)*

Come noto, impostando nei parametri generali la cartella "x documenti Art.Magazzino" ed inserendovi all'interno dei files, è possibile legare documenti di varia natura agli articoli di magazzino. Per associare un articolo ad uno o più files, il nome di questi ultimi deve essere il codice articolo secco (se un solo documento) o il codice articolo seguito da un "\_" e qualcos'altro (se più documenti).

E' anche possibile creare, all'interno della cartella, una sottocartella denominata con il "codice articolo" e inserire all'interno i files relativi allo stesso (in questo caso prevale sui files della cartella principale).

Siccome, in presenza di migliaia di files, la scansione della cartella "documenti" effettuata dal programma per la ricerca dei files correlati all'articolo risultava particolarmente lenta, è stata completamente rivista sia la grafica di esposizione che la procedura di ricerca degli stessi che ora risulta notevolmente velocizzata.

N.B.: prima, venendo utilizzata direttamente la Shell di Window per la visualizzazione dei documenti, l'utente, tramite la stessa, poteva forzare l'esecuzione di alcune operazioni sui files quali stampe, modifiche e quant'altro registrato nella shell. Con la nuova gestione questo non è più possibile in modo diretto; in ogni caso, tramite due appositi pulsanti, sono state replicate le funzionalità della shell per l'apertura e la stampa del files.

# 88. Corretto possibile "Invalid class typecast" in Conto Economico mensile

## *Contabilità/Iva (Bilanci Contabili)*

Se dalla procedura di visualizzazione del Conto Economico Mensile si tentava una delle stampe o delle esportazioni previste, il programma segnalava un errore del tipo "Invalid class typecast".

## 89. Corretta mancata stampa dati articolo in etichetta da gestione articoli magazzino

#### *Magazzino (Gestione Magazzino)*

Se si stampava un'etichetta singolo articolo dalla "gestione articoli magazzino" non veniva stampato alcun dato dell'articolo selezionato.

# 90. Corretto errore in immissione nuovo ordine (o commessa) se premuto ripetutamente il tasto invio

## *Ordini/Preventivi (Ordini)*

In fase di immissione nuovo Ordine (preventivo o commessa) si presentava un problema di sequenza delle videate se, nei campi di testata, si teneva premuto il tasto Invio ad oltranza.

# 91. Corretto messaggio anomalo su finestra "dati scadenze" in modifica articolo contabile

## *Contabilità/Iva (Varie Contabilità)*

Se la condizione pagamento di una fattura corrispondeva ad un codice oltre il n.9 (quindi A, B, C, ecc.) e, dalla gestione registrazioni contabili/iva, si entrava in correzione della stessa, nella pagina delle scadenze (intitolata "scadenze legate al documento in correzione") la finestra presentava i dati in rosso e riportava il messaggio "differenza tra totale fattura e totale rate" anche se effettivamente non era così.

# 92. Corretto progressivo rimpicciolimento colonne corpo DdT se zoom attivo

## *D.d.T./Fatturazione (D.d.T. Gestione)*

Se, con lo zoom attivo, si eseguiva la ristampa di un DdT o Fattura immediata, il programma rimpiccioliva progressivamente le dimensioni delle colonne del "corpo documento".

# 93. Corretto possibile errore interno in duplicazione riga con tasti "alt-D"

#### *Utilità/Varie (Gestione Documenti)*

Entrando in gestione di un documento (ordine, preventivo, ddt, fattura imm., car.da doc., ecc.) e utilizzando la combinazione di tasti "alt-D" per duplicare una riga già precedentemente memorizzata, poteva verificarsi il caso che la riga contenesse al suo interno un codice doppio che poi creava problemi in eventuali evasioni e operazioni successive.

## 94. Corretto problema in e/c articolo su account rappresentante

## *Utilità/Varie (Password e Abilitazioni)*

Se, nella Gestione Chiavi di Accesso, un utente Metodo era stato impostato come rappresentante (possibilità prevista solo se in possesso del modulo "gestione utenti avanzata"), nel momento in cui lo stesso entrava in Estratto Conto Articoli (singolo o su più anni) il programma visualizzava correttamente, nell'anno in corso, solo i movimenti dei suoi clienti, ma cliccando sugli anni precedenti elencava erroneamente tutte le registrazioni.

# Build N°637

## 95. Corretto mancato raggruppamento reg.mag.su "Raffronto Vendite Clienti con Anno prec."

*Magazzino (Situazioni Magazzino)*

Corretto, nella procedura "Raffronto Vendite Clienti con Anno Precedente" (menù DdT/Fatture - Riepilogo Vendite), il mancato raggruppamento dei movimenti di magazzino.

# Build N°636

## 96. Aumentata dimensione massima "campi aggiuntivi" in registrazioni contabili

## *Contabilità/Iva (Varie Contabilità)*

Come noto dalla procedura Variazione Tracciati Archivi è possibile inserire, anche nelle Registrazioni Contabili, dei campi *aggiuntivi* nei quali immettere note o informazioni *interne* che, comunque, NON vengono riportate nel Libro Giornale ma sono visualizzabili come colonne aggiuntive negli Estratti Conto o in Gestione Registrazioni. La dimensione massima per tali campi è stata portata da 35 a 50 caratteri.

N.B.: tale ampliamento si riferisce solo ai campi "aggiuntivi" e non al campo "descrizione" dei movimenti contabili.

## 97. Stampa etichette articoli da DdT/Ft.Imm.

#### *Magazzino (Gestione Magazzino)*

Implementata la possibilità di stampare le etichette degli articoli presenti in un DdT o in una Fattura Immediata. Il funzionamento è similare a quello già presente in gestione documenti di carico.

Nei parametri immissione DdT (e Fatture Immediate) è possibile impostare:

- modulo M2x da utilizzare per la stampa;
- modalità stampa etichette per indicare il numero di etichette da stampare per singolo articolo scegliendo tra: "etichette pari alla quantità della riga articolo", "una sola etichetta per articolo" oppure "un'etichetta per collo" (possibile solo se presente il campo "n.colli" a livello di riga documento).

In mancanza di specifiche il programma richiede, volta per volta, sia il modulo da utilizzare che la tipologia di "quantità etichette" da stampare.

Per effettuare la stampa si entra in "Gestione DdT (o fatture immediate)" e si clicca sull'apposito pulsante "Etichette"; il programma propone una finestra di selezione contenente tutti gli articoli di magazzino presenti nel documento e il numero di etichette che verrà stampato per ciascuno (N.B.: non vengono stampate le etichette di eventuali articoli digitati e tutti i campi "anagrafici" dell'articolo vengono ricavati dall'archivio articoli).

Da questa finestra di selezione è possibile operare una scelta degli articoli da stampare (agendo sugli appositi check) e, una volta confermato il tutto, il programma provvede ad elaborare la stampa delle etichette richieste.

## 98. Modifica numero etichette "articolo per articolo" in fase di stampa selettiva

#### *Magazzino (Gestione Magazzino)*

Chiedendo apposita personalizzazione del tracciato di stampa delle etichette articoli di magazzino, è possibile fare in modo che il programma, prima di procedere con la stampa, apra uno specchietto con l'elenco degli articoli selezionati in modo da consentire all'operatore di modificare, articolo per articolo, la quantità di etichette da stampare.

# 99. Stampa descrizione condizione di pagamento in conferme/preventivi

## *Ordini/Preventivi (Conferme d'Ordine)*

Ora, se in un ordine/prev./rich.off. non è indicata alcuna condizione di pagamento e neanche nell'anagrafica del corrispondente cliente/fornitore l'omonimo campo è compilato, il programma lascia vuota la casella "condizioni di pagamento" della relativa conferma/prev./rich.off. (pima veniva ricercato, nella tabella delle condizioni di pagamento, il primo definito "generico" e stampata la descrizione di quello).

# 100. Migliorata finestra di selezione "azienda anno precedente" su procedure del Bilancio Apertura

## *Utilità/Varie (Aperture/Chiusure)*

Nelle varie finestre di selezione parametri che si presentano in fase di "apertura archivi" dall'anno precedente è stata rivista, sulla base dei nuovi standard, l'estetica della selezione dell'azienda dalla quale prelevare i dati.

Inoltre, per evitare confusione, l'azienda corrente non è più evidenziata in rosso ma in grigio e un apposito messaggio indica l'impossibilità di selezionarla in questo frangente (perchè ovviamente non è possibile aprire su se stessi).

In precedenza l'azienda corrente veniva evidenziata in rosso e questo induceva erroneamente diversi operatori a selezionarla come "ditta da cui prelevare i dati".

Facciamo comunque presente che il programma, di base, già si posiziona sull'azienda dell'anno precedente.

# 101. Corretto problema in selezione codice valuta

#### *Anagrafiche (Anagrafiche)*

In un campo valuta, cliccando sul pulsantino per ottenere l'elenco di quelle in archivio, il programma visualizzava anche le valute senza codice.

# 102. Corretto errore in abilitazione check ditta collegata su bilanci a sezioni contr./sovr.

#### *Contabilità/Iva (Bilanci Contabili)*

Nei bilanci a sezioni sovrapposte/contrapposte si deve poter mettere il check su "lettura ditta collegata" solo se si tratta di Stato Patrimoniale.

Con le ultime modifiche introdotte il campo risultava però abilitato solo se nel tipo "Libero" era impostato P??? (se c'era E??? e poi si sceglieva Stato Patrimoniale restava disattivato). Per contro, se nel libero c'era P??? e poi si sceglieva Conto Economico il campo restava attivo.

## 103. Corretto possibile salto numeratore in immissione DDT/Ft.Imm.

#### *D.d.T./Fatturazione (D.d.T./Fatture Stampa)*

Se nei campi finali di DdT/Fattura Immediata si teneva premuto "ad oltranza" il tasto Invio per scorrerli velocemente tutti (continuando la pressione anche dopo l'ultimo campo), il programma proponeva 2 finestre di dati finali portando avanti, di conseguenza, 2 numeratori e, nel caso di fattura immediata, saltando alcuni protocolli (dipendeva da quanto a lungo si teneva premuto l'invio).

## 104. Corretta errata visualizzazione icone menù selezione in gestione DdT

#### *D.d.T./Fatturazione (D.d.T. Gestione)*

Le icone presenti nel menù del pulsante "selezione" della gestione DdT/Fatture immediate erano errate.

# 105. Corretto possibile errore "EInvalidCast" in selezione estesa DdT/Ft.Imm

#### *D.d.T./Fatturazione (D.d.T. Gestione)*

In gestione DdT/Ft.Imm., tentando di entrare nella "selezione estesa documenti", il programma segnalava un errore del tipo "Invalid class typecast".

# 106. Corretto possibile errore "EInvalidCast" in produzione simulata

#### *Magazzino (Situazioni Magazzino)*

Tentnado di stampare i dati della produzione simulata, il programma segnalava un errore del tipo "Invalid Class Typcast".

## 107. Corretto mancato funzionamento pulsante "Statist." in gestione articoli

#### *Magazzino (Gestione Magazzino)*

Nella finestra di gestione articoli di magazzino non funzionava correttamente il pulsante "Statist.".

# 108. Corretto possibile errore "EInvalidCast" in controllo disponibilità

## *Ordini/Preventivi (Stampe Ordini/Preventivi)*

Tentando di stampare i dati del controllo disponibilità degli ordini, il programma segnalava un errore del tipo "Invalid Class TypeCast".

## 109. Corretta impossibilità di aggiungere nuove cartelle in cambio azienda operativa

## *Utilità/Varie (Utilità)*

Se gli archivi di Metodo risultavano impostati solo su "dischi" (vecchio sistema) e non su "cartelle" (sistema attuale consigliato), entrando in "cambio azienda operativa" era inibita la possibilità di aggiungere "cartelle archivi" tra quelle preferite.

# 110. Corretta errata descrizione bilancio personalizzato importato da altra azienda

## *Contabilità/Iva (Bilanci Contabili)*

Eseguendo l'importazione di un bilancio personalizzato da un'altra azienda, il programma non importava correttamente la descrizione del bilancio stesso mantenendo una scritta generica del tipo "...bilancio personalizzato...".

# 111. Corretta errata richiesta chiusura articolo contabile se riga solo descrittiva

## *Contabilità/Iva (Immissione Prima Nota)*

Per immettere una registrazione contabile con descrizione su più righe il meccanismo è il seguente:

- 1) si digita la descrizione
- 2) si richiama il sottoconto
- 3) si digita 0 su DARE
- 4) si continua la descrizione sulla riga successiva
- 5) si richiama il sottoconto
- 6) si digita nuovamente 0 su DARE se si necessita di una ulteriore riga descrittiva
- 7) e così via.
- 8) Al termine della prima riga il programma, anzichè rimanere in loop per l'inserimento della successiva descrizione, apriva il menù di uscita dall'articolo in quanto, in mancanza di importi, lo considerava a pareggio. Ora si è fatto in modo che se l'articolo è a zero (e dare e avere non sono significativi) la procedura resti nella maschera di immissione.
- 9)

# 112. Corretta errata possibilità di digitare caratteri alfanumerici in num.fatt.immediata

## *D.d.T./Fatturazione (Fatturazione Immediata)*

Se in immissione Fatture Immediate si sbloccava con il lucchetto il campo "Num.Doc." per modificarne il dato, era possibile digitare anche caratteri alfabetici che però, se inseriti all'inizio del campo, causavano una errata memorizzazione del numero stesso che veniva ricondotto a 0 (es.: se si digitava F12 veniva memorizzato 0). Per evitare incongruenze e problemi (soprattutto su fatture effettuate "con scarico contabile") ora il numero non può contenere caratteri alfabetici.

# 113. Corretto errore in salvataggio dimensione colonne ordini/commesse

*Ordini/Preventivi (Ordini)*

I programmi di gestione del corpo di "ordini" e "commesse" memorizzavano erroneamente nello stesso posto i dati di salvataggio relativi alle dimensioni delle colonne per cui, ai clienti in possesso di entrambi le procedure, potevano presentarsi delle anomalie nella grandezza delle colonne.

## 114. Corretto mancato azzeramento cartella ()registri in riporto a nuova gestione

#### *Utilità/Varie (Utilità)*

Generando la ditta del nuovo anno non veniva cancellato l'eventuale contenuto della cartella \CONTABxx\()REGISTRI.

## 115. Corretto possibile access violation in uscita dalla gestione DdT

#### *Utilità/Varie (Utilità)*

In rari casi, a causa della concomitanza di una serie di fattori (mole di dati, configurazione di rete e numero di terminali che lavorano contemporaneamente), si poteva verificare un errore del tipo "Access violation" in uscita dalla finestra di gestione DdT e Fatture Immediate.

## 116. Corretto errore in selezione valute

#### *Utilità/Varie (Utilità)*

Se, nei campi valuta, si cliccava sul pulsantino per scegliere una di quelle presenti in archivio, il programma non apriva alcuna finestra di selezione.

# Build N°635

## 117. Stampa e generazione file modello CU 2016

#### *Contabilità/Iva (Compensi con ritenuta)*

Aggiornata la stampa e generazione del file del modello CU 2016 (sempre limitata al quadro Certificazioni lavoro autonomo, provvigioni e redditi diversi).

Il modello ha subito dei ritocchi rispetto a quello del 2015 per cui sono state apportate le necessarie modifiche per gestirne i casi più diffusi. Alcune informazioni, legate a realtà estremamente particolari, non sono gestite. In sostanza le modifiche sono le seguenti:

- aggiornata la stampa del modello sulla base del "modello sintetico" 2016 (quello che deve essere consegnato al percipiente)
- aggiornate le causali (sono state aggiunte le causali M2 e V2)
- introdotta la sezione "dati previdenziali"
- aggiornata la generazione del file
- mantenuta, per le certificazioni del 2014, la stampa sul modello CU 2015.

Non sono gestite le seguenti sezioni presenti nel quadro suddetto:

- "Fallimento e liquidazione coatta amministrativa"
- "Redditi erogati da altri soggetti"
- "Casi particolari Operazioni straordinarie"
- "Somme liquidate a seguito di pignoramento presso terzi"
- "Somme corrisposte a titolo di indennità di esproprio, altre indennità e interessi"

e non è prevista la stampa del modello "ordinario" (intesa come stampa di controllo di quanto viene effettivamente inserito nel file da trasmettere).

# 118. Migliorie su bilanci a sezioni contrapposte/sovrapposte

#### *Contabilità/Iva (Bilanci Contabili)*

Nell'elaborazione dei bilanci a sezioni contrapposte/sovrapposte è stata introdotta una nuova possibilità di scelta, denominata "tipo di bilancio", che prevede le seguenti opzioni:

- libero: è la funzionalità che, come fino ad ora, richiede la digitazione manuale del "codice raggrupp.s/conti" (campo "Tipo" del piano dei conti) di cui si desidera elaborare il bilancio;
- conto economico: il programma considera in automatico solo i sottoconti il cui "Tipo", nel piano dei conti, inizia con la lettera "E" (economico);
- stato patrimoniale: il programma considera in automatico solo i sottoconti il cui "Tipo", nel piano dei conti, inizia con la lettera "P" (patrimoniale).

Le scritte "Intestazione", "Descrizione Saldi DARE" e "Descrizione Saldi AVERE" vengono salvate per tipologia di bilancio.

Il bilancio a sezioni contrapposte, inoltre, è ora stampabile anche in "orizzontale" così da evitare il possibile troncamento della Descrizione del Sottoconto.

Con queste migliorie si rende più semplice l'ottenimento automatico di Stato Patrimoniale e Conto Economico (con relativa Intestazione e corretta descrizione di Utile o Perdita a seconda che il saldo sia in DARE o in AVERE) evitando di dover digitare maualmente il raggruppamento sottoconti "P???" per il primo ed "E???" per il secondo.

L'opzione "libero" consente in ogni caso, a coloro che nel Piano dei Conti avessero impostato il campo "Tipo" non solo con l'iniziale P o E ma con ulteriori specifiche (es.: PF, EF, ecc.), di impostare il Codice Raggrupp.S/Conti desiderato ed ottenere il bilancio corrispondente.

## 119. Uniformato messaggio raggruppamento incassi stessa scadenza

*Scadenzario/Incassi/Pagamenti (Incassi elettronici)*

Nelle procedure "Stampa distinta presentazione" e "Memorizzazione RIBA su file" è stato uniformato il messaggio che evidenzia se, per la banca selezionata, è attivo o meno il parametro "raggruppa RB stessa scadenza". Il testo è il seguente:

N.B.: parametro per raggruppamentoincassi stesso cliente con medesima data scadenza ATTIVO.

#### oppure

N.B.: parametro per raggruppamento incassi stesso cliente con medesima data scadenza NON ATTIVO.

Ricordiamo che l'impostazione di tale parametro si effettua da Utilità - Archivio Banche x Riba... pagina Distinta Ricevute.

## 120. Eliminata generaziore file RIBA su tracciato "standard ABI"

#### *Scadenzario/Incassi/Pagamenti (Incassi/Pagamenti elettronici)*

Il vecchio tracciato ABI per la generazione del file RIBA è stato dismesso e rimosso dal programma perchè, più di qualche utente, erroneamente lo selezionava e poi la banca gli respingeva la trasmissione perchè non conforme allo "standard CBI". Ora viene gestito solo quest'ultimo tracciato.

# 121. Cancellazione articolo da e/c contabile

## *Stampe IVA/Contabilità (Stampe Contabili)*

Dall finestra di visualizzazione dell'estratto conto contabile è ora possibile, posizionando la linea luminosa su una delle righe, cancellare l'articolo contabile del quale la stessa fa parte: è sufficiemte premere il tasto "Canc" della tastiera o cliccare sull'apposito pulsante nella barra dei bottoni.

## 122. Controllo numero aziende maggiore di 999

#### *Utilità/Varie (Utilità)*

In una singola cartella archivi Metodo è possibile gestire un massimo di 999 aziende. Ora è stato introdotto un blocco nel programma affinchè questo limite venga rispettato (prima, tentando di creare l'azienda numero 1000, veniva segnalato un errore). Fermo restando che è piuttosto inopportuno creare così tante aziende in una sola cartella, il consiglio, nel caso il numero totale diventi molto corposo (tante ditte e tanti anni in linea), è quello di riorganizzarle meglio suddividendole in varie "cartelle archivi".

# 123. Ampliato numero colonne visualizzabili su finestre di ricerca delle anagrafiche

#### *Utilità/Varie (Varie)*

Il numero delle colonne impostabili dalla procedura di gestione parametri per la visualizzazione nelle ricerche anagrafiche (cli./for./rap./art.mag.) è stato portato da 11 a 20.

# 124. Migliorata segnalazione "elaborazione in corso" in fase di apertura clienti, fornitori, sottoconti

## *Utilità/Varie (Aperture/Chiusure)*

Nelle procedure di apertura clienti/fornitori/sottoconti sono state riviste alcune funzionalità in modo che risulti ben segnalato il fatto che l'elaborazione è in corso in quanto, in alcuni frangenti (es. apertura non su partite aperte in aziende con tanti clienti), il programma poteva sembrare bloccato nella fase iniziale di lettura dei saldi mentre in realtà non lo era.

# 125. Corretta errata dimensione colonne in ricerca sottoconti

## *Anagrafiche (Piano dei Conti)*

Nella finestra di ricerca dei sottoconti, su terminali con lo zoom attivato, la colonna delle descrizione poteva risultare troppo stretta per visualizzare l'intero dato in essa contenuta. Ora le colonne della griglia visualizzata in tale finestra autoadattano la larghezza in base al loro contenuto.

# 126. Corretta anomalia in immissione movimento rettifica CU

## *Contabilità/Iva (Compensi con ritenuta)*

In alcuni casi particolari poteva verificarsi il seguente comportamento anomalo nell'inserimento di un movimento di rettifica CU: entrando in immissione e cliccando sul pulsante "annulla" per annullare l'operazione, il programma richiedeva due volte, in cascata, la conferma di immissione e poi si posizionava in correzione di un record già storicizzato.

## 127. Corretta impossibilità di indicare un anno superiore a 2015 in "INTRA SERVIZI"

*Contabilità/Iva (Modelli INTRA)*

Corretto un errore che impediva l'inserimento di movimenti INTRA Servizi con anno superiore al 2015.

# 128. Corretta imprecisione su messaggio evidenziato in cancellazione registrazioni prima nota

## *Contabilità/Iva (Varie Contabilità)*

Nella cancellazione di un articolo contabile relativo ad un movimento di prima nota (no fattura) il programma riportava erroneamente nel messaggio anche la frase: "La parte IVA non verrà cancellata", pur non essendoci una parte IVA.

## 129. Corretto errore in stampa decimali prezzo unitario su DdT

## *D.d.T./Fatturazione (D.d.T./Fatture Stampa)*

Su DdT con predisposta la stampa del Prezzo Unitario non veniva tenuto conto del numero decimali impostato nei parametri ma ne venivano stampati sempre 2 (in fattura comunque, sia in stampa che nel calcolo, risultavano correttamente considerati i decimali completi).

## 130. Corretto mancato funzionamento incassi automatici se cond.pag.oltre la n.9

#### *D.d.T./Fatturazione (Fatturazione Differita)*

In fase di stampa fatture (differite o immediate) con scarico contabile, se la condizione di pagamento è definita nella tabella degli incassi automatici, compare una finestra che permette di confermare o variare l'importo incassato al fine di effettuare correttamente la relativa registrazione contabile. Questo NON succedeva se la condizione di pagamento era superiore alla n.9.

## 131. Corretto possibile errore in cancellazione multipla scadenze

#### *Scadenzario/Incassi/Pagamenti (Gestione scadenzario)*

Se, dopo aver selezionato alcune scadenze, si cliccava su "CANCELLA" e quindi su "SI" alla richiesta "conferma cancellazione multipla scadenze" ma poi, nella finestra successiva per l'ultima conferma, si cliccava su "NO", in alcuni frangenti poteva capitare che le registrazioni venissero eliminate comunque.

# 132. Corretto problema in generazione file bonifici se, in date scad.diverse, note accr.superiori a fatture

#### *Scadenzario/Incassi/Pagamenti (Varie scadenzario)*

Se, in fase di preparazione dei bonifici elettronici, si fossero selezionate fatture e note di accredito con date scadenza diverse e queste ultime risultassero di importo superiore, il programma provvede ora ad evidenziare tale situazione interrompendo la generazione del file.

In questo caso o si toglie la selezione dalla/e note di accredito o si inserisce nelle stesse la medesima data scadenza delle fatture.

Esempio:

Fattura fornitore ROSSI di Euro 122,00 con scadenza 31/01

Fattura fornitore ROSSI di Euro 244,00 con scadenza 31/01

Nota Accr. fornitore ROSSI di Euro 97,60 con scadenza 10/02

se si selezionano tutti e tre i documenti l'elaborazione si interrompe perchè alla scadenza del 10/02 viene rilevato un importo negativo; a questo punto o si modifica la scadenza della nota di accredito, portandola al 31/01, oppure si selezionano le sole due fatture.

## 133. Corretta anomalia dettagli aziende

#### *Utilità/Varie (Utilità)*

Se in una cartella archivi Metodo mancava una delle cartelle "contabxx" e, dal Cambio Azienda Operativa, si faceva l'elaborazione dei dettagli aziende, il programma ne segnalava correttamente l'inesistenza ma riepilogava tutti i contatori della ditta precedente.

# Build N°634

## 134. Valorizzazione "carichi sospesi" a clienti

## *Magazzino (Carico/Scarico Articoli)*

E' stata effettuata una modifica al programma di "valorizzazione carichi sospesi" al fine di evidenziare, nel caso il carico sia stato imputato NON ad un FORNITORE ma ad un CLIENTE, il nominativo di quest'ultimo. Di conseguenza l'intestazione della colonna "Fornitore" è stata variata in "Ragione Sociale".

## 135. Implementato collegamento Metodo-Reg.Cassa su ulteriori modelli RCH

#### *Magazzino (Varie Mag./Fatt.)*

La procedura di collegamento tra Metodo e il registratore di cassa RCH è stata implementata al fine di renderla utilizzabile con tutti i modelli di registratori di cassa RCH supportati dal driver "MultiDriver" (ricordiamo che la procedura "Corrispettivi con Scontrino" è un modulo aggiuntivo).

## 136. Nuovi riordini in "Situazione Ordinato per Raggruppamento"

#### *Ordini/Preventivi (Stampe Ordini/Preventivi)*

Nella stampa statistica ordini fornitori denominata "Situazione ordinato per raggruppamento" sono stati sistemati e implementati i seguenti riordini:

- non funzionava correttamente il riordino per "raggruppamento e codice articolo"
- è stato aggiunto il riordino per "raggruppamento e fornitore"
- è stato aggiunto il riordino per il solo "raggruppamento".

# 137. Bonifici elettronici fornitori in formato XML SEPA

#### *Scadenzario/Incassi/Pagamenti (Gestione scadenzario)*

E' stata modificata la generazione del file relativo ai "bonifici elettronici fornitori", da trasmettere alla propria banca, che viene ora effettuato nel formato XML secondo lo standard CBI SEPA.

Nell'archivio banche (menù Utilità) è stato aggiunto, nella pagina "Inc./Pag.Elettronici", il campo "Codice Univoco CBI (CUC)" che è indispensabile inserire per la corretta compilazione e trasmissione del file XML.

# 138. Migliorie alla stampa dell'F24

## *Stampe IVA/Contabilità (Stampe Contabili)*

Nella procedura di stampa e generazione PDF del modello F24 sono state effettuate le seguenti migliorie:

- il file PDF eventualmente creato risulta sensibilmente più piccolo di prima;
- il modello è stato adeguato all'ultimo disponibile sul sito dell'agenzia delle entrate che, nel settore "sezione imu e altri tributi locali", prevede il campo "Identificativo operazione".

# 139. Windows 2003 server non più testato

## *Utilità/Varie (Utilità)*

A luglio 2015 la Microsoft ha dismesso il sistema operativo "Windows 2003 Server" per cui, come già avvenuto ad aprile 2014 per Windows XP, da quel momento non fornisce più aggiornamenti ad esso relativi.

Il funzionamento di Metodo non viene quindi più testato su questo Sistema Operativo rendendo opportuna una migrazione verso una versione più recente.

# 140. Compatibilità con Microsoft Office 2016

#### *Utilità/Varie (Office Automation)*

E' stata introdotta la piena compatibilità con la nuova versione di Ms Office 2016 sia per quanto riguarda l'integrazione con Ms Word per le stampe unione (circolari, conferme ordini ecc.) che con Ms Excel per i bilanci e con Ms Outlook per l'invio della posta elettronica. Anche le varie esportazioni dati verso Access, Excel e Word sono compatibili con il nuovo programma Microsoft.

# 141. Migliorie al cambio azienda operativa

#### *Utilità/Varie (Utilità)*

La procedura di cambio azienda operativa è stata leggermente rivista nell'estetica e nella funzionalità. Le modifiche sono le seguenti:

- la selezione dischi/cartelle è stata spostata nella parte sinistra della finestra dove vengono elencati sia dischi gestiti con il vecchio sistema (dischi fisici) che le cartelle;
- sono state riviste tutte le procedure interne (duplicazione, creazione, rimozione, invio, ricezione, ecc.) affinchè sià più chiaro, nel tempo in cui vengono eseguite, il fatto che c'è un'elaborazione in corso.

# 142. Rimossa la vecchia agenda

#### *Utilità/Varie (Utilità)*

Da questa versione del programma è stata definitivamente dismessa la vecchia gestione dell'agenda (quella stile DOS x intenderci).

Coloro che la stavano ancora utilizzando devono obbligatoriamente attivare le estensioni C/S e usare la nuova agenda (ricordiamo che è possibile importare i vecchi appuntamenti tramite l'apposita procedura di importazione).

# 143. Migliorie al sistema di invio degli errori

#### *Utilità/Varie (Varie)*

Sono state apportate alcune migliorie al sistema di invio degli errori. Le due più significative sono le seguenti:

- l'invio dell'errore è sensibilmente più veloce;
- siccome, in frangenti molto particolari l'invio avveniva in modo parziale (o non avveniva affatto), a causa di un errore di comunicazione con il server degli errori, sono stati presi degli accorgimenti interni per evitare che questo succeda.

## 144. Aggiornamento archivio banche, cappario e istat ad aprile 2016

## *Utilità/Varie (Utilità)*

I database interni dei cap e delle banche sono stati aggiornati agli ultimi disponibili (aggiornati al mese di aprile 2016).

# 145. Possibilità di indicare la P.Iva Cli./For. invece del num.immissione nei file regcont, regconf e pr\_nota.txt

#### *Utilità/Varie (Import/Export)*

Nei file di testo per l'importazione contabile di fatture clienti (regcont.txt), fatture fornitori (regconf.txt) e movimenti di prima nota (pr\_nota.txt) è ora possibile indicare, relativamente a clienti e fornitori, la Partita Iva in alternativa al numero di immissione. Per fare questo si deve far precedere il dato dal carattere "\*" (asterisco).

Facciamo presente che il controllo viene effettuato sul campo dell'anagrafica denominato "P.IVA (o Cod.Fisc.)" che deve essere compilato in tutte le anagrafiche presenti in archivio pena la mancata importazione dei dati.

## 146. Corretta mancata visualizzazione dato in fianco al campo "codice"

#### *Anagrafiche (Piano dei Conti)*

Creando/correggendo una voce del livello più alto del piano dei conti ("gruppo" se 4 livelli, "mastro" se 3 livelli e "conto" se 2 livelli) non veniva visualizzata alcuna scritta in fianco al campo relativo al codice del livello.

## 147. Corretta errata visualizzazione dati sottoconti in conto economico mensile

#### *Contabilità/Iva (Bilanci Contabili)*

Se, nella visualizzazione del conto economico - situazione mensile ci si posizionava nella pagina del grafico analitico, la finestrella di selezione dei costi/ricavi da visualizzare nel grafico stesso era troppo piccola e i dati relativi al codice del sottoconto potevano risultare stranamente disallinneati in caso di descrizioni lunghe. Anche la legenda del grafico poteva manifestare l'anomalia del disallineamnto dei dati.

## 148. Corretta errata colorazione campi in gestione scala sconti

*Magazzino (Gestione Magazzino)*

Se, nella "gestione scala sconti", si immettevano più di 20 raggruppamenti, nella pagine di imputazione dei valori passando da un blocco all'altro dei raggruppamenti si otteneva una anomala colorazione delle label dei campi.

## 149. Corretta errata apertura della ricerca causali magazzino

#### *Magazzino (Carico/Scarico Articoli)*

Se, dall'immissione di un carico/scarico manuale, quando si era posizionati sulla causale si chiudeva la finestra di ricerca della stessa cliccando sulla X e subito dopo si chiudeva quella di input della riga, il programma rivisualizzava x errore la finestra di ricerca delle causali.

## 150. Corretto possibile range check error in cancellazione causale magazzino

#### *Magazzino (Gestione Magazzino)*

Tentando di cancellare una causale di carico/scarico magazzino in un azienda con la "telematizzazione accise" attiva, il programma segnalava un errore del tipo "range check error".

# 151. Corretto possibile codice articolo errato in stampe ordini raggruppate per articolo

#### *Ordini/Preventivi (Stampe Ordini/Preventivi)*

Elaborando alcune delle statistiche ordini clienti/fornitori nelle quali era contemplato il raggruppamento per codice o descrizione dell'articolo di magazzino, potevano essere stampati in modo errato il codice articolo (se raggruppamento x descrizione) o la descrizione (se raggruppamento per codice).

# 152. Corretta errata visualizzazione combobox "selezione magazzino" in e/c movimenti parcella

#### *Parcellazione (Movimenti Parcelle)*

Nella finestra di e/conto dei movimenti parcella veniva erronemanete visualizzata la combobox per la selezione del magazzino.

# 153. Corretto problema in scorrimento lista stampanti predefinite

## *Utilità/Varie (Utilità)*

Entrando nella voce "Stampanti Predefinite" presente in "Gestione Parametri", il programma si comportava in modo anomalo nell'evidenziare la lista delle stampanti: non venivano visualizzate tutte e non funzionavano i tasti cursore per scorrerle.

## 154. Corretto errato aggiornamento barra progressiva in preparazione zip azienda

#### *Utilità/Varie (Utilità)*

Nella procedura di preparazione di un file zip dell'azienda (ad esempio per l'invio al servizio di assistenza) il programma non visualizzava in modo corretto la barra progressiva di avanzamento della compressione totale.

# 155. Corretto possibile errore in importazione angrafiche da file Excel

#### *Utilità/Varie (Import/Export)*

Corretto un errore nell'importazione anagrafiche Articoli/Clienti/Fornitori da file Excel che poteva portare all'inserimento di angrafiche con codice (o p.iva) duplicato se presenti più volte nel file da importare.

## 156. Corretto errato doppio messaggio nelle finestre richiesta password

#### *Utilità/Varie (Varie)*

In alcune delle finestre che Metodo visualizza quanto richiede la digitazione di una password per procedere nelle elaborazioni, veniva erroneamente riportato due volte il testo del messaggio "poichè questa procedura varia...".

## 157. Corretto errore lettura magazzini in export DdT su file di testo

#### *Utilità/Varie (Import/Export)*

Il programma di esportazione DdT su file .txt non riportava alcun magazzino nella combox di selezione.

## 158. Corretto possibile blocco programma su procedura "calcoli finanziari"

## *Utilità/Varie (Utilità)*

Se nei calcoli finanziari della calcolatrice di Metodo, nel tentativo di calcolare l'importo della rata, si inserivano dei valori assurdi e/o incalcolabili, il programma entrava in stallo e doveva essere chiuso tramite la gestione attività di Windows.

# Build N°633

## 159. Aggiunto numero cliente in E/Conto Distinta Provvigioni

*D.d.T./Fatturazione (Distinte Provvigioni)*

Nell'Estratto Conto Distinte Provvigioni è stata aggiunta, fra le colonne selezionabili, anche quella relativa al numero Cliente.

# 160. Corretta possibile errata attribuzione "Giac.A.P." e "Prezzo A.P." in Riunione Multimagazzini

#### *Magazzino (Multimagazzini)*

Corretta una anomalia nella Riunione Multimagazzini che, in particolari frangenti, poteva portare ad una errata attribuzione dei valori "Giac.A.P." e "Prezzo A.P." negli articoli del Magazzino Riepilogativo.

# Build N°632

# 161. Corretta errata proposta "data doc." in immissione documento di carico

#### *Magazzino (Carico da Documento)*

Se si correggeva un documento di carico e poi si entrava in immissione per inserirne uno nuovo, veniva proposta come "Data Doc." quella del documento appena corretto anzichè quella odierna.

# 162. Corretta errata richiesta "distinta base" in carico da doc. con esplosione componenti

## *Magazzino (Carico da Documento)*

Se si effettuava un carico da documento con causale "c/to lav./trasf.multimag." avente opzione "decisione per articolo" sull'esplosione componenti, veniva erroneamente fatta la richiesta relativa anche se l'articolo richimato non aveva distinta base.

## 163. Corretta possibile anomalia in modifica riga documento

#### *Utilità/Varie (Gestione Documenti)*

In alcuni particolari frangenti entrando nella riga di un documento precedentemente immessa (Ordine, DdT o Carico da Doc.) potevano verificarsi delle anomalie (righe raddoppiate o cambio di alcuni dati) nel momento in cui si confermavano le modifiche apportate.

## 164. Corretta errata selezione movimenti x rappr. in stat. vendite annuale

#### *Utilità/Varie (Statistiche/Stampe)*

In presenza del campo rappresentante nelle registrazioni di magazzino, se si elaborava la "statistica vendite annuale" selezionando un rappresentante specifico, il programma non filtrava correttamente i movimenti di magazzino.

# Build N°631

# 165. Colonna "macro centro di costo" in finestra ricerca centri di costo

*Anagrafiche (Centri di Costo/Ricavo)* Nella finestra di selezione dei centri di costo è stata aggiunta la colonna con il "macro centro".

## 166. Bilanci per macro centro di costo

#### *Contabilità/Iva (Bilanci Contabili)*

Nella versione 2.81 sono stati introdotti in Metodo i "macro centri di costo" per consentire sostanzialmente la gestione dei centri di costo a due livelli. Questo dato, che fino ad ora era solo statistico, può adesso essere utilizzato nei bilanci sottoriportati dove è stata aggiunta la possibilità di selezionare l'elaborazione "x Centri di Costo" oppure "x Macro Centri Costo":

- verifica bilancio contabile
- conto economico
- bilancio a sezioni contrapposte

bilancio a sezioni sovrapposte

# 167. Bilancio di verifica suddivso per centro di costo (o macro centro)

#### *Contabilità/Iva (Bilanci Contabili)*

Nella "verifica bilancio contabile" è stato aggiunto un apposito check nella pagina di selezione dei centri di costo (o macro centri) che consente, nel caso se ne scelga più di uno, di ottenere il bilancio suddiviso per ognuno di essi con evidenziazione dei totali parziali e totale generale.

Se, ad esempio, si selezionano 3 centri di costo e si spunta la nuova richiesta, si ottiene il bilancio diviso in 3 parti ognuna delle quali contiene i sottoconti (con relativi importi) di ciascun centro di costo. Non mettendo la spunta, invece, ogni sottoconto riporta la somma dei 3 centri di costo in questione.

## 168. Gestione rappresentante in scarichi manuali magazzino

#### *Magazzino (Carico/Scarico Articoli)*

La procedura di immissione degli scarichi manuali di magazzino non teneva correttamente conto della presenza del campo aggiuntivo "Rappresentante" nelle registrazioni di magazzino. Ora sono state apportate le seguenti migliorie:

- l'input del campo avviene correttamente con la classica ricerca nominativa;
- il campo rappresentante non viene richiesto per i movimenti di carico;
- il campo rappresentante viene automaticamente pre-compilato al richiamo del cliente;
- il dato viene correttamente salvato nella registrazione di magazzino (prima non era gestito).

## 169. Gestione rappresentante in correzione reg. magazzino

#### *Magazzino (Gestione Magazzino)*

Nella finestra di correzione di una registrazione di magazzino è ora gestito in modo corretto (con la sua ricerca standard) il campo del rappresentante (se presente).

## 170. Causali "conto lavoro/trasf.multimag." con opzione per esplosione componenti

## *Magazzino (Carico da Documento)*

Nelle causali di carico con codice attivazione "conto lavoro/trasf.multimag." è ora possibile impostare un nuovo parametro per definire come deve avvenire l'esplosione dell'eventuale distinta base relativamente allo scarico dei componenti nel magazzino a cui sono stati in precedenza inviati. Le possibilità sono le seguenti:

- esplosione componenti: la distinta base, se presente, viene sempre esplosa (caso attuale) e quindi, se in un magazzino periferico sono stati mandati i componenti di un articolo affinchè venissero assemblati, nel momento in cui viene restituito il prodotto finito quest'ultimo viene caricato nel magazzino di competenza mentre i componenti della sua distinta base vengono scaricati dal magazzino periferico;
- non esplosione componenti: la distinta base non viene mai esplosa e quindi il prodotto finito viene caricato nel magazzino di competenza e scaricato da quello periferico (senza prendere in considerazione i suoi componenti);
- decisione articolo per articolo: in questo caso, per ogni articolo richiamato in fase di carico, il programma richiede se si vuole esplodere o meno la distinta base consentendo di gestire la problematica in base alla necessità del momento.

Queste opzioni valgono anche nel caso di carico con evasione ordine fornitore dove, se si è optato per la "decisione articolo per articolo", il programma farà tante richieste quanti sono gli articoli in evasione che in anagrafica hanno una distinta base.

# 171. Stampa etichette ordini da articolo

## *Ordini/Preventivi (Stampe Ordini/Preventivi)*

Nel menu "Conferme/Moduli ordini clienti" è stata aggiunta la voce "Stampa etichette ordini da articolo" che ha lo scopo di fornire un "frontend" molto semplificato da far utilizzare, ad esempio, al magazziniere per stampare le etichette dei prodotti in consegna.

Entrando nel programma il cursore si posiziona sul campo "articolo" che, con i consueti sistemi di ricerca, è richiamabile tramite numero di immissione, codice o descrizione (è anche possibile, eventualmente, interagire con un lettore di codice a barre ad emulazione di tastiera).

Una volta selezionato l'articolo il programma esegue una scansione delle righe ordine e propone, in una apposita lista, tutte quelle ancora totalmente o parzialmente inevase visualizzandone il codice ordine, la data prevista consegna, la quantità residua, la quantità totale ordinata e il nome del cliente. A questo punto è sufficiente posizionarsi sulla riga di cui si vogliono stampare le etichette, indicarne il numero desiderato e cliccare sul pulsante "stampa".

Al termine della stampa il programma ripulisce la schermata e si riposiziona sul campo "articolo"; l'utente prosegue quindi con il richiamo di quello successivo e la stampa delle ulteriori etichette. Per uscire completamente dalla procedura è sufficiente cliccare sul pulsante "Fine Lavoro".

Se è stato richiamato un articolo sbagliato è possibile azzerare la ricerca cliccando sull'apposito pulsante "Azzera Ricerca" (oppure svuotando il campo di ricerca stesso).

Una volta scelto un articolo è possibile eseguire una selezione ulteriore indicando anche il cliente e, se si utilizzano gli ordini nei multimagazzini, decidere il magazzino sul quale operare (combobox in altro a sinistra).

Per automatizzare il più possibile il processo di stampa dell'etichetta (evitando all'operatore di scegliere il tracciato da utilizzare se gli sono stati personalizzati più files M2x) è stato introdotto un apposito parametro nei "parametri ordini" (Utilità-Gestione Parametri) che permette di selezionare il modulo etichette dedicato a questa specifica procedura. N.B.: se non viene qui indicato il programma lo richiede ad ogni stampa etichetta.

Esecuzione diretta del programma: se, ad esempio, si vuole fare in modo che il magazziniere utilizzi da Metodo solo questo programma è possibile, dallo start, entrare direttamente in tale procedura impostando il parametro da riga di comando "/MENU=808" oppure "/MENUEXIT=808" (quest'ultimo differisce dal precedente in quanto, cliccando su "fine lavoro", esce anche da Metodo mentre l'altro ritorna al menù principale).

# 172. Corretto errato rientro totale cli./for. in bilancio sez. contrapp./sovrapp.

## *Contabilità/Iva (Bilanci Contabili)*

Elaborando un bilancio a sezioni contrapposte/sovrapposte con accorpamento delle anagrafiche, il programma non effettuava il corretto rientro delle voci relative al totale dei clienti e al totale dei fornitori.

# 173. Corretta mancata visualizzazione campi aggiuntivi su registrazioni di magazzino

*Magazzino (Gestione Magazzino)*

Se tra le colonne da visualizzare nella procedura di "Gestione registrazioni magazzino" si selezionavano quelle relative ai campi aggiuntivi delle registrazioni stesse superiori al decimo, questi non venivano correttamente compilati.

# Build N°630

# 174. Righe vuote del "corpo documento" escluse automaticamente dal file XML

*D.d.T./Fatturazione (Fatturazione PA)*

Siccome il SDI non accetta più files contenenti righe del "corpo fattura" vuote, è stata effettuata una modifica nel programma di generazione del file XML in modo da escluderle automaticamente.

## 175. Gestione IBAN completo in scadenzario

#### *Scadenzario/Incassi/Pagamenti (Incassi/Pagamenti elettronici)*

Nella procedura "Attivazione gestioni specifiche" presente nel menù Utilità, è ora possibile, spuntando l'apposito check della pagina Fatturazione, attivare la gestione completa dell'IBAN nello scadenzario.

Al momento della conferma il programma crea in tale archivio i campi "Prefisso IBAN" e "Conto corrente" (che, insieme ad ABI e CAB già presenti, completano l'IBAN stesso) e provvede a compilarli, nelle scadenze esistenti, con quanto eventualmente presente nell'anagrafica del cliente/fornitore.

Questa gestione è disattivabile ma si deve essere consapevoli che, facendolo, vengono cancellati i due nuovi campi con l'ovvia perdita dell'eventuale loro contenuto.

Una volta eseguita l'attivazione, l'immissione/gestione delle scadenze consente naturalmente la compilazione dell'IBAN completo proponendo quanto presente in anagrafica cliente/fornitore. Anche nelle scadenze generate dalla fatturazione vengono ovviamente compilati i due nuovi campi con quelli presenti nell'anagrafica clienti.

La gestione dell'IBAN completo influisce, per ora, solo nella generazione dei bonifici a fornitori in quanto, con questa attivazione, i dati relativi all'IBAN vengono ricavati dalla registrazione dello scadenzario (e possono quindi differire da quelli presenti in anagrafica). In questo modo è possibile generare bonifici allo stesso fornitore su conti diversi.

Per contro, se si modifica l'IBAN nell'anagrafica di un cliente/fornitore, le stesse variazioni devono essere replicate manualmente sulle eventuali scadenze già presenti in archivio (in futuro sarà implementata una procedura che permetterà di riallineare i dati).

# 176. Corretta mancata visualizzazione "tot.selezionato" in pagamento provvigioni

#### *Contabilità/Iva (Immissione Prima Nota)*

Quando si registra la fattura di acquisto di un rappresentante (relativa alle provvigioni di sua competenza) è possibile, PRIMA della conferma finale della stessa, cliccare sul pulsante "Provvig." e accedere all'archivio distinte per contrassegnare quelle da considerare PAGATE.

Nella finestra dedicata a tale selezione, nei totali in basso a destra mancava la visualizzazione del TOTALE SELEZIONATO.

# 177. Corretta errata memorizzazione, nella parte vendite, di una ft.acq.in rev.charge a zero

## *Contabilità/Iva (Immissione Fatture)*

Se si immettva una fattura di acquisto in reverse charge a zero il programma registrava correttamente, sia negli acquisti che nelle vendite, SOLO la parte IVA. Entrando però in correzione della ft. di "vendita" veniva erroneamente visualizzato anche il riquadro della parte contabile (che non ci sarebbe dovuto essere visto che la fattura era a zero).

## 178. Corretto possibile errato riordino righe in Distinte Provvigioni

## *D.d.T./Fatturazione (Distinte Provvigioni)*

Corretto un errore nelle Distinte Provvigioni per cui, in una distinta facente riferimento ad una fattura molto lunga, l'elenco degli articoli non rispecchiava lo stesso ordine esposto in fattura.

# 179. Corretto errato aggiornamento progressivi scarico componenti in correzione carico mag. da conto lavoro

## *Magazzino (Carico da Documento)*

Correggendo un documento di carico magazzino nel quale era stata utilizzata una causale di trasferimento ad altro magazzino, il programma sbagliava a memorizzare un riferimento interno per cui, se succcessivamente si tentava la cancellazione del documento (o dell'articolo) stesso, non venivano ripristinati in modo corretto i progressivi di carico/scarico dell'articolo. Questo si verificava solo nel caso in cui la variazione fosse di tipo "minimale" (ad esempio la sola quantità di una riga) che quindi non comportava la riscrittura integrale di tutte le registrazioni di magazzino ma solo la correzione di quelle modificate.

# 180. Corretto possibile archivio in uso bloccante in duplicazione articoli

#### *Magazzino (Gestione Magazzino)*

Se, lavorando in Metodo da più terminali, uno stava duplicando articoli e un altro ne inseriva di nuovi, poteveva verificarsi un caso di "archivio in uso" non sbloccabile.

# 181. Corretto possibile deadlock in immissione articoli concomitante a duplicazione

## *Magazzino (Gestione Magazzino)*

Se un utente memorizzava un DdT di trasferimento in altro magazzino con creazione contestuale di articoli inesistenti e, nello stesso istante di memorizzazione, un altro utente inseriva un nuovo articolo nello stesso magazzino, entrambi i terminali si bloccavano con il messaggio di "archivio in uso" entrando in un loop infinito.

# 182. Corretta scritta "Rappresentati" in portafoglio ordini

## *Ordini/Preventivi (Stampe Ordini/Preventivi)*

Corretta la parola "Rappresentati" in "Rappresentanti" nella pagina Selezione del Portafoglio Ordini Clienti.

## 183. Ampliato numero caratteri digitabili su ricerche dei tabulati ordini

*Ordini/Preventivi (Stampe Ordini/Preventivi)*

Nei tabulati statistici degli ordini è possibile richiedere la situazione per cliente/fornitore e per articolo secco (se scelto un un solo magazzino) richiamando l'anagrafica nei modi consueti. Per eseguire tale ricerca era però possibile digitare solo un numero limitato di caratteri.

## 184. Corretta errata dimensione campi di input in selezioni tabulati ordini

*Ordini/Preventivi (Stampe Ordini/Preventivi)*

Nella pagina "selezioni" dei tabulati statistici degli ordini clienti/fornitori, i campi per specificare le selezioni stesse non visualizzavano in modo corretto il cursore.

## 185. Corretto errato accorpamento RIBA in stampa distinta se abi-cab differenti

*Scadenzario/Incassi/Pagamenti (Incassi/Pagamenti elettronici)*

La distinta presentazione riba stampava accorpate le RIBA con uguale scadenza anche se avevano abi e cab differenti.

# 186. Corretto errata cancellazione archivio fatture in "riporto nuovo anno solo cont.+mag."

#### *Utilità/Varie (Utilità)*

Se si preparava la ditta per il nuovo anno con l'opzione "Solo contabilità e magazzino" il programma azzerava erroenamente l'archivio "gestione fatture/parcelle" e svuotava la cartella "\contabxx\()fattur\PA".

# Build N°629

# 187. Stampa interlinee vuote tra gli articoli in conferma ordine

*Ordini/Preventivi (Conferme d'Ordine)*

Tra i parametri di stampa delle conferme ordine, in fianco al numero di copie, è ora possibile indicare anche l'eventuale numero di interlinee vuote che si desidera vengano lasciate tra un articolo e l'altro (il default è ovviamente 0). I valori ammessi sono 0,1,2.

Le interlinee vengono saltate prima di ogni nuovo articolo reale o digitato (nel quale è cioè presente una quantità) e non prima delle righe descrittive.

## 188. Aperture contabili per settore

*Utilità/Varie (Aperture/Chiusure)*

E' ora possibile eseguire l'apertura contabile di clienti, fornitori e sottoconti per "settore".

Se il "settore" viene utilizzato in concomitanza ai "centri di costo", e le aperture dei sottoconti si effettuano "per centro di costo", il programma le forza anche per "settore".

## 189. Settore e Centro di Costo in apertura cli./for. su documento

*Utilità/Varie (Aperture/Chiusure)*

Nella procedura di apertura clienti/fornitori "su documento", il programma ora, in presenza di centri di costo e/o settori, riporta nelle registrazioni di apertura anche queste due informazioni se gestite e compilate.

## 190. Perfezionato il riconoscimento di Windows 10

#### *Utilità/Varie (Utilità)*

Metodo è ora in grado di riconoscere in modo inequivocabile se sta girando su un elaboratore con sistema operativo Windows 10.

Prima il sistema veniva erroneamente riconosciuto come Windows 8.1.

# 191. Corretta impossibilità di modificare il registro IVA in immissione parcella immediata

#### *Parcellazione (Parcelle Immediate)*

Nella procedura di immissione parcelle immediate risultava impossibile cambiare il registro IVA nonostante fosse impostato correttamente l'apposito parametro e nell'azienda fossero presenti più sezionali IVA.

192. Corretta mancata visualizzazione opzioni "creazione PDF" in stampa registri IVA

## *Stampe IVA/Contabilità (Vidimati/Fiscali)*

Nella stampa definitiva dei registri IVA (in presenza di sezionali) quando si cambiava il registro da stampare il programma nascondeva erroneamente il pannello che permetteva di indicare se generare o meno il PDF.

# 193. Corretto errore in importazione movimenti carico/scarico articoli su magazzini periferici

#### *Utilità/Varie (Import/Export)*

Corretto un errore nell'importazione dei movimenti di magazzino da file di testo "CARMAG.TXT" che di manifestava qualora si volessero importare i dati in un magazzino diverso dal centrale.

## 194. Corretta anomalia in assegnazione suffisso al nome del file zip della contab

## *Utilità/Varie (Utilità)*

Preparando, dal cambio azienda operativa, il file zip dell'azienda (con estensione .metodozip) il programma assegnava erronemente al nome del file anche un suffisso"\_metodozip" per cui il nome finale risultava essere "xxxx\_metodozip.metodozip". Adesso il suffisso è stato eliminato.

# Build N°628

# 195. Possibilità di definire la periodicità di riferimento nei movimenti di rettifica

*Contabilità/Iva (Modelli INTRA)*

E' stata prevista la possibilità, nei movimenti di rettifica degli INTRA, di specificare il tipo di periodicità a cui gli stessi si riferiscono nel caso sia diversa da quella attuale.

#### *Esempio*

Nell'anno precedente la presentazione aveva periodicità "trimestrale"; in quello attuale è passata a "mensile" e si deve immettere un movimento di rettifica relativo ad un trimestre dell'anno precedente: in fase di inserimento dello stesso, nel momento in cui si seleziona la casella "Rettifica Per.Prec., viene richiesta la "periodicità" di riferimento.

## 196. Potenziamento Agenda C/S

## *Database C/S (Database C/S utility)*

Nella nuova agenda di Metodo (l'unica disponibile dopo l'attivazione delle estensioni C/S) sono state apportate una serie di migliorie per potenziarne il funzionamento e colmare alcune lacune emerse rispetto alla vecchia agenda. Le modifiche sono le seguenti:

- è possibile eseguire le stampa dell'agenda in varie modalità (giornaliera, periodica, settimanale e grafica);
- è possibile creare nuove agende; mentre con la versione precedente era disponibile una sola agenda "principale", comune a tutti gli utenti, ora si possono creare nuove agende globali (lo può fare solo l'utente SUPERVISORE) e ciascun utente diverso da SUPERVISORE può creare una o più agende personali consentendo, se necessario, di farle utilizzare anche ad altri utenti;
- sono stati apportati alcuni ritocchi alla grafica per migliorare l'aspetto e la funzionalità;
- sono stati corretti alcuni errori nella gestione degli archivi.

# 197. Corretta errata visualizzazione finestra ricerca centri di costo se impostati caratteri grandi

#### *Anagrafiche (Centri di Costo/Ricavo)*

Con lo zoom attivo, e in particolare in un elaboratore con impostati i caratteri di sistema grandi, nella finestra di ricerca dei centri di costo alcune scritte venivano tagliate.

# 198. Corretta errata segnalazione "riga sprovvista di aliquota/esenzione" in memorizzazione commessa

#### *Commesse/Cantieri (Gestione Commesse)*

In fase di memorizzazione di una commessa il programma segnalava erroneamente il messaggio "la riga n.1 è sprovvista di aliquota/esenzione".

## 199. Corretto anomalia in preparazione bilanci personalizzati con Excel 2013

## *Contabilità/Iva (Bilanci Contabili)*

Entrando in modifica di uno dei bilanci personalizzati o CEE su un elaboratore con installato Ms Office 2013, non veniva correttamente visualizzata la scheda dei "componenti aggiuntivi" che permette di richiamare ed inserire nel foglio uno degli oggetti del bilancio di Metodo.

## 200. Corretto mancato sblocco terminale in gestione reg. da E/Conto Art.Mag.

*Magazzino (Gestione Magazzino)*

Se un utente a cui è stata bloccata la procedura "Gestione registrazioni magazzino" tentava la correzione di un movimento dalla finestra di visualizzazione dell'E/Conto articolo, il programma, dopo aver segnalato il fatto che l'utente non è abilitato, non liberava correttamente l'archivio in uso.

# Build N°627

# 201. Nuovo riordino in gestione INTRA beni

## *Contabilità/Iva (Modelli INTRA)*

Nella gestione INTRA "beni" è stato previsto un nuovo riordino in aggiunta a quelli già presenti: è ora possibile visualizzare i dati per "periodo + nomenclatura combinata".

## 202. Integrazione aliquote IVA/compensazione per regime agricolo

#### *Contabilità/Iva (Immissione Fatture)*

Con riferimento all'art.34 del DPR 633/72 (Regime speciale per produttori agricoli) è stata effettuata una modifica per cui, nella tabella delle aliquote IVA, vengono ora gestite anche le percentuali corrispondenti a: 8,3 - 8,8 e 12,3 (7,3 - 7,5 e 8,5 erano già previste).

Ricordiamo che, se necessario, tali valori devono essere inseriti in Utilità - Gestione Parametri - Variazione Aliquote IVA.

## 203. Specifica "fatture collegate" in fatture elettroniche alla PA

#### *D.d.T./Fatturazione (Fatturazione PA)*

Dalla procedura di "Gestione Fatture/Parcelle" è ora possibile, nei documenti elettronici emessi alla Pubblica Amministrazione, aggiungere o togliere, tramite due appositi pulsanti, eventuali riferimenti a documenti collegati a quello in oggetto.

Queste informazioni vengono inserite nella sezione 2.1.6 del file XML denominata<br>"DatiFattureCollegate" che NON è obbligatoria ma può essere richiesta dalla Pubblica che NON è obbligatoria ma può essere richiesta dalla Pubblica Amministrazione in caso di emissione di note di accredito (per indicare la fattura a cui si riferisce il documento) oppure di fatture "a saldo" (per indicare il riferimento della fattura di acconto). E' possibile inserire più di un documento e questa operazione deve essere eseguita DOPO aver generato il file XML ma PRIMA di firmarlo (analogamente a quanto avviene per l'inserimento di eventuali files allegati).

# 204. Forzatura numero copie fattura per cliente (a prescindere dai parametri)

#### *D.d.T./Fatturazione (D.d.T./Fatture Stampa)*

Per risolvere la necessità di stampare sempre e comunque per determinati clienti un preciso numero di copie fattura, a prescindere da tutti i parametri di differenziazione che si sono impostati nel caso di "generazione PDF", "generazione PDF e invio x mail", ecc., è stato introdotta questa possibilità:

 se nel campo "numero copie fattura" dell'anagrafica cliente si inserisce il valore desiderato seguito da un asterisco (es.: 3\*) il programma considera questo dato come assoluto e stamperà sempre il corrispondente valore anche se, ad esempio, viene generato il PDF della fattura e inviato per mail e il parametro impostato per questo caso è stato definito con un numero diverso.

Esempio: *in Gestione Parametri - Parametri Fatturazione - pagina PDF, i parametri "N.copie Fattura se generazione PDF" sono impostati nel seguente modo: "Solo PDF 2"; "PDF + Email 1"; nell'anagrafica del cliente ROSSI il "numero copie fattura" è indicato con 3\**

*Per Rossi verranno stampate sempre e comunque 3 copie fattura.*

# 205. Migliorie nel riporto del riferimento "codice ordine cliente" su DdT e Fatture

## *Ordini/Preventivi (Evasione ordini)*

Coloro che utilizzano un tracciato ordini personalizzato che prevede, tra i campi di testata, oltre a quello per specifica del "codice ordine" (inteso come proprio) anche il campo per il "codice ordine cliente", possono riportare entrambi questi riferimenti in ddt/ft.imm. con alcune restrizioni a seconda del parametro impostato nell'apposita voce "Parametri DdT (o Ft.Imm.) x Ordini " presente in Utilità - Gestione Parametri - Parametri Imm. DdT / Parametri Imm. Ft.Imm.

Riassumiamo di seguito le possibilità disponibili a seconda dell'operatività e del parametro:

- Selezione righe ordini prima dell'immissione del corpo documento:
	- "Evidenzia dopo ogni articolo": con questa opzione il programma, quando inserisce nel documento le righe ordine precedentemente selezionate, subito dopo ogni articolo (incluse eventuali descrizioni analitiche/distinta base) aggiunge il riferimento al Codice Ordine e, se presente il campo, anche quello relativo al "Codice Ordine Cliente" (si tratta di una novità in quanto nelle versioni precedenti quest'ultimo non veniva riportato).
	- "Evidenzia alla fine degli articoli di ogni ordine": in questo caso il programma inserisce i due riferimenti alla fine dell'elenco degli articoli di ciascun ordine.
	- "Evidenzia all'inizio degli articoli di ogni ordine": questa opzione è incompatibile con il doppio riferimento dei codici ordine; in questo caso viene riportato solo quello relativo al "Codice Ordine" che viene inserito prima del blocco di articoli di ciascun ordine.
- Selezione righe ordini con F2 sul campo q.tà:
	- "Evidenzia dopo ogni articolo": dopo aver premuto il tasto F2 sul campo Q.tà in fase di immissione righe corpo e aver selezionato le righe ordine da evadere, il programma inserisce subito dopo l'articolo (e le eventuali descrizioni analitiche/distinta base) il riferimento al Codice Ordine e, se presente il campo, anche quello relativo al "Codice Ordine Cliente" (si tratta di una novità in quanto nelle versioni precedenti quest'ultimo non veniva riportato). N.B.: la riga con il riferimento al Codice Ordine Cliente viene sempre inserita anche se il campo non risulta compilato (in questo caso ci sarà una riga con scritto solo "Rif.Vs Ordine").
	- "Evidenzia alla fine degli articoli di ogni ordine": il programma inserisce i due riferimenti alla fine dell'elenco degli articoli di ciascun ordine. Vale lo stesso discorso del punto precedente nel caso in cui il "Codice Ordine Cliente" non sia compilato.
	- "Evidenzia all'inizio degli articoli di ogni ordine": questa opzione è incompatibile con il doppio riferimento dei codici ordine; in questo caso viene riportato solo quello relativo al "Codice Ordine" che viene inserito prima del blocco di articoli di ciascuno di essi.
- Evasione automatica ordini alla fine (selezione ordini dopo l'immissione del DdT/Ft.Imm.)
	- "Evidenzia dopo ogni articolo": dopo aver compilato il documento con gli articoli desiderati ed aver scelto quale priorità di evasione deve essere applicata, il programma esplode le eventuali evasioni riportando sia il riferimento al "Codice Ordine" che, se compilato, al "Codice Ordine Cliente".
	- "Evidenzia alla fine degli articoli di ogni ordine": il programma gestisce questa possibilità solo se il campo "Codice Ordine" è specificato, nel modulo, a livello di riga. Se così non fosse il programma si comporta comunque come se fosse settato il parametro precedente (evidenzia dopo ogni articolo). Vengono gestiti sia il "Codice Ordine" che il "Codice Ordine Cliente".
	- "Evidenzia all'inizio degli articoli di ogni ordine": questa opzione è al incompatibile con l'evasione dopo l'immissione del DdT/Ft.Imm.

# 206. Migliorie alla finestra di selezione righe ordini se utilizzo tasto F2 su Q.tà

## *Ordini/Preventivi (Evasione ordini)*

La finestra di selezione dell'ordine da evadere, visualizzata in caso di pressione del tasto F2 sul campo Q.tà, ha subito un leggero restiling per essere adeguata alla grafica attuale del programma.

Ora è anche presente un pulsante che permette di richiamare la variazione della quantità in evasione della riga (prima si poteva fare solo premendo invio o doppio click sulla riga stessa ma poteva risultare non molto intuitivo).

Infine, se presente il "Codice Ordine Cliente" tra i campi di testata, il programma evidenzia anche questo dato in un'apposita colonna della griglia di visualizzazione delle righe ordine dell'articolo.

# 207. Ottimizzazione e piccole migliorie in gestione scadenze

## *Scadenzario/Incassi/Pagamenti (Gestione scadenzario)*

Nella finestra di gestione scadenze sono state apportate delle piccole migliorie ed ottimizzazioni per velocizzare le operazioni ed evitare possibili errori. Nel dettaglio:

- la selezione estesa scadenze è stata sensibilmente velocizzata;
- la cancellazione estesa scadenze è stata ottimizzata per sfruttare al meglio le risorse di elaborazione;
- durante le elaborazioni che potrebbero richiedere un po' più di tempo (ad esempio una selezione multipla scadenze o una cancellazione in blocco) il programma impedisce la chiusura della finestra fino al completamento dell'operazione così da evitare la possibile comparsa di errori tipo "Access violation".

# 208. Migliorie e modifiche su stampe IVA in presenza di "Split Payment"

## *Stampe IVA/Contabilità (Vidimati/Fiscali)*

In presenza di fatture di vendita alla P.A. soggette a "split payment" le stampe IVA hanno subito le seguenti modifiche e migliorie:

- nella sezione "volume d'affari" della "liquidazione globale annua" e "denuncia annuale iva" l'importo "vendite imponibili" ad esse referito viene evidenziato separatamente dalle altre; il valore delle "vendite imponibili" è stato diviso in due voci distinte: una riporta la somma delle fatture "confluite nelle liquidazioni" e l'altra quella dei documenti in "split payment";
- alla fine del prospetto della "liquidazione globale annua" un'apposita dicitura specifica che lo specchietto con il "riepilogo totali iva" NON include l'iva delle fatture in split payment;
- nel "prospetto riepilogativo situazione iva" della liquidazione (quello che, in presenza di sezionali iva, riassume i totali per aliquota suddivisi per registro) sono state introdotte due nuove colonne nelle quali vengono evidenziati imponibile e iva delle fatture in split payment;
- nella parte VENDITE del "riepilogo totali iva acquisti/vendite", sotto lo specchietto "OPERAZIONI CON IVA" ne viene evidenziato un'altro analogo che riporta i valori relativi alle fatture in split payment;
- nella "comunicazione annuale dati iva" il totale delle operazioni attive include gli importi delle fatture in split payment;
- nella "denuncia annuale iva" il riepilogo operazioni imponibili vendite include anche le fatture in split payment.

# 209. Migliorie varie nella stampa delle liquidazioni IVA

*Stampe IVA/Contabilità (Vidimati/Fiscali)*

Per migliorare l'estetica e la funzionalità delle stampe IVA legate alla liquidazione, sono state apportate le seguenti modifiche:

- Liquidazioni IVA: cambiato il font della scritta relativa al "periodo".
- Liquidazione periodo attuale: il titolo di questa stampa e stato modificato da "Situazione IVA periodica" in "Liquidazione periodo attuale" (in pratica è stato allineato alla dicitura del menù).
- Liquidazione globale annua: la voce di menù è diventata "Situazione IVA globale annua" al fine di uniformarla al titolo della stampa che riporta quest'ultima dicitura.
- Il riepilogo dei protocolli relativi a fatture in "liquidazione anticipata / sospensione o split payment" viene ora stampato con un font più adeguato all'insieme e, nella "liquidazione periodo attuale", le relative informazioni vengono correttamente inserite alla fine del registro di competenza e non più in fondo alla stampa globale.
- I dati dello "split payment" nella tabella di riepilogo dei vari registri iva e liquidazioni, così come la scritta che specifica che nel prospetto "LIQUIDAZIONE" non sono conteggiate le fatture in split payment, vengono evidenziati solo ed esclusivamente se sono presenti documenti di questo tipo.

# 210. Controllo aliquota/esenzione mancante se acquisizione da terminalino

#### *Utilità/Varie (Gestione Documenti)*

Nelle procedure preposte all'acquisizione articoli tramite uno dei vari plug-in penna ottica/terminalino/ecc., è stato introdotto un nuovo controllo per cui se gli articoli acquisiti sono, in anagrafica, sprovvisti di aliquota iva o esenzione, la memorizzazione del documento viene impedita.

# 211. Corretta mancata visualizzazione "cartella archivi" in aggancio anni precedenti

## *Anagrafiche (Anagrafiche)*

Se, gestendo gli archivi di Metodo come cartelle e non come dischi mappati, si tentava di modificare/aggiungere in Anagrafe Principale le aziende degli anni precedenti, il programma non mostrava la sezione della "cartella archivi", ma solo quella del "disco archivi" impedendo di fatto la selezione.

# 212. Corretto possibile "Access violation" in finestra "verifica bilancio contabile"

## *Contabilità/Iva (Bilanci Contabili)*

Se, dopo aver elaborato un bilancio di verifica, dalla finestra di visualizzazione dei dati si clicca sul pulsante "nuovo" e si imposta un filtro che produce un risultato "senza dati", il programma propone nuovamente la finestra di impostazione del filtro per consentirne l'immissione di un altro. Se da questa finestra si cliccava sulla "x" o su "annulla" si riusciva ad accedere alla videata sottostante "vuota" (senza dati) nella quale erano però erroneamente abilitati dei pulsanti che, se cliccati, a causa della mancanza di dati provocavano un errore del tipo "Access violation".

# 213. Corretto possibile "Access Violation" in Conto Economico Situazione Mensile

## *Contabilità/Iva (Bilanci Contabili)*

In alcuni casi particolari (e solo su alcuni elaboratori) poteva manifestarsi un errore del tipo "Access Violation" in "Conto Economico - Situazione Mensile": poteva capitare semplicemente entrando nella procedura oppure se si riusciva a cliccare sulla griglia prima che fosse finita l'elaborazione dei dati.

# 214. Corretta impossibilità di non compilare alcuni campi non più obbligatori in INTRA SERVIZI

## *Contabilità/Iva (Modelli INTRA)*

Nell'immissione dati degli "INTRA Servizi" è ora possibile omettere i campi che l'Agenzia delle Dogane da dichiarato come non più obbligatori (numero e data fattura, modalità di erogazione e modalità di incasso).

## 215. Corretto possibile errore SQL in aggiornamento da versioni antecedenti la 2.70

*Database C/S (Database C/S install/update)*

Nelle aziende con le estensioni C/S attive, eseguendo l'aggiornamento alla versione 2.81 da una versione antecedente la 2.70 (ad esempio dalla 2.60) poteva presentarsi un errore di esecuzione SQL.

# 216. Corretto possibile errato calcolo "costo compl." su stat.vendita se valorizzazione LIFO

## *Magazzino (Situazioni Magazzino)*

Nelle "statistiche vendita" è possibile visualizzare la colonna "costo complessivo" il cui valore viene raffrontato con quello di vendita per il calcolo dell'utile lordo.

Se il parametro "Colonna costo in statistiche vendita calcolata su" (Utilità - Gestione Parametri - Parametri Ditta - pagina Statistiche Acq./Vend.) era stato impostato Valore LIFO, era possibile che in alcuni frangenti la colonna "costo complessivo" venisse valorizzata a zero.

# 217. Corretta errata visualizzazione "totali doc." dopo evasione con F2 su campo q.tà

## *Ordini/Preventivi (Evasione ordini)*

Come noto è possibile evadere uno o più ordini clienti anche con la pressione del tasto F2 sul campo quantità (o cliccando sul pulsantino alla destra del campo stesso). L'operazione è però ammessa una sola volta per ciascuna riga quindi, se si sono fatti degli errori di selezione, è necessario cancellare la riga e ripetere l'operazione poichè il tasto F2 viene inibito. Per un errore quest'ultimo non veniva disattivato e quindi, ripremendolo e procedendo di nuovo con la selezione delle quantità da evadere, si generava uno scombinamento dei totali a video.

# 218. Corretto errore in aggiornamento q.tà su finestra selezione ordini effettuata con F2 da q.tà

## *Ordini/Preventivi (Evasione ordini)*

Se evadendo un ordine tramite pressione del tasto F2 sul campo quantità in fase di immissione riga del corpo ddt/ft.imm., si entrava in modifica della quantità da evadere riga per riga e si premeva il tasto "annulla" anzichè "conferma", il programma continuava a decurtare la quantità totale in evasione (visualizzata nella finestra in fondo a sinistra) andando anche in negativo.

# 219. Corretto errato riporto "riga evasione" in situazione analitica ordini

## *Ordini/Preventivi (Stampe Ordini/Preventivi)*

Se si effettuava, da Tabulati Statistici Ordini (Cli./For.), la Situazione Analitica e si metteva la spunta su "SOLO ORDINI INEVASI", il programma riportava comunque, degli ordini totalmente evasi, le righe azzurre dell'evasione.

## 220. Corretto possibile "List index out of bounds" in memorizzazione RiBa

#### *Scadenzario/Incassi/Pagamenti (Incassi/Pagamenti elettronici)*

Eseguendo la procedura "memorizzazione ri.ba su file" con attivo parametro "raggruppamento r.b. stessa scadenza", se in archivio risultavano presenti due o più effetti dello stesso cliente con uguale scadenza ma diversa banca d'appoggio, il programma poteva presentare un errore del tipo "List index out of bounds".

#### 221. Corretto errata stampa legenda in registri iva se fine pagina

#### *Stampe IVA/Contabilità (Vidimati/Fiscali)*

La stampa della legenda finale nei registri IVA, se l'elenco delle righe documenti terminava esattamente nell'ultima riga della pagina (senza quindi passare a pagina nuova), poteva risultare non visibile o leggibile solo parzialmente.

#### 222. Corretto errata dicitura "Totale iva a a pareggio"

#### *Stampe IVA/Contabilità (Vidimati/Fiscali)*

Nello specchietto riepilogativo della liquidazione IVA, se il totale acquisti/vendite risultava di importo uguale, veniva erronemente scritta la dicitura "Totale IVA a a pareggio". Ora è stata tolta la "a" di troppo.

# 223. Bloccata possibilità di correzione movimenti mag. da e/c articoli a utenti non abilitati

#### *Utilità/Varie (Password e Abilitazioni)*

Gli utenti a cui è stata disattivata la procedura "Gestione Registrazioni Magazzino" riuscivano comunque ad effettuare modifiche accedendo al movimento di magazzino dall'e/conto articolo. Ora questa possibilità è stata inibita.

# 224. Corretto mancato funzionamento tasto invio in selezione profilo importazione articoli da CSV

#### *Utilità/Varie (Import/Export)*

Corretto un errore nella selezione del profilo di importazione articoli da file CSV che non permetteva di effettuare la scelta premendo il tasto invio.

## 225. Corretto errore in salvataggio parametro "codice ricerca penna ottica/terminalino"

#### *Utilità/Varie (Utilità)*

Se da "Utilità - Gestione Parametri - Parametri Ditta/Cond.Vend.Acq. - pagina Penna Ottica/Terminal.", si tentava di impostare il codice articolo da utilizzare per le ricerche in acquisizione dati, il programma non salvava correttamente il dato impostato.

# Build N°626

# 226. Corretto possibile "Access Violation" in elaborazione conto economico

#### *Contabilità/Iva (Bilanci Contabili)*

Se, dal menù Bilanci, veniva richiesto il "Conto economico" e si cliccava sulla griglia di visualizzazione prima che l'elaborazione dei dati fosse terminata, poteva manifestarsi un errore del tipo "Access violation at..". Questo problema si accentuava in elaboratori particolarmente lenti.

# 227. Corretto errore in ricerca sezione doganale INTRA

## *Contabilità/Iva (Modelli INTRA)*

Se dai parametri INTRA o dall'immissione dei movimenti di vendita si tentava di ricercare la sezione doganale con l'apposito pulsantino, il programma visualizzava un messaggio di errore del tipo "Impossibile trovare il file "...\nomcomb.000".

## 228. Corretta mancata generazione file DdT in esportazioni personalizzate

*D.d.T./Fatturazione (D.d.T. Gestione)*

Se in possesso di una o più procedure per l'esportazione personalizzata dei DdT, immettendo un nuovo DdT non veniva generato il file di esportazione correlato.

## 229. Corretto possibile errore in immissione appuntamento su agenda

#### *Database C/S (Database C/S utility)*

Entrando nell'agenda per immettere un nuovo appuntamento si poteva incorrere in un errore del tipo "a component named ... already exists".

# 230. Corretto mancato aggiornamento "numero e-mail da inviare" su sfondo programma

#### *Utilità/Varie (Menu/Bottoni)*

Il promemoria che viene visualizzato sullo sfondo del menù iniziale, contenente le informazioni sul numero di e-mail differite in archivio pronte per essere inviate, non veniva correttamente aggiornato dopo il cambio azienda operativa.

## 231. Corretto errata generazione files PDF

## *Utilità/Varie (Utilità)*

La generazione dei PDF da "anteprima di stampa" poneva erroneamente una dicitura in sovraimpressione con scritto "This document was created uing Gnostice eDocEngine Trail".